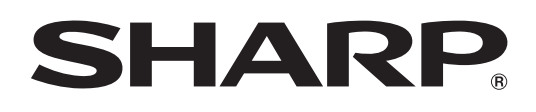

# **BD-HP21U**

**BLU-RAY DISC PLAYER LECTEUR DE DISQUE BLU-RAY REPRODUCTOR DE DISCOS BLU-RAY**

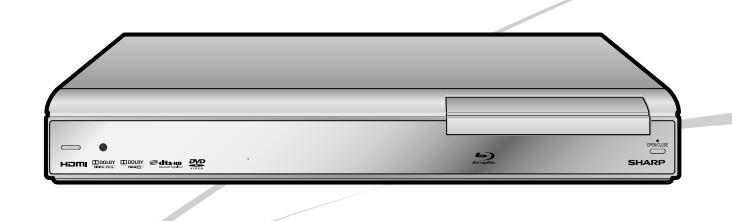

OPERATION MANUAL MODE D'EMPLOI MANUAL DE OPERACIÓN **FRANÇAIS** FRANÇAIS

ENGLISH

**ENGLISH** 

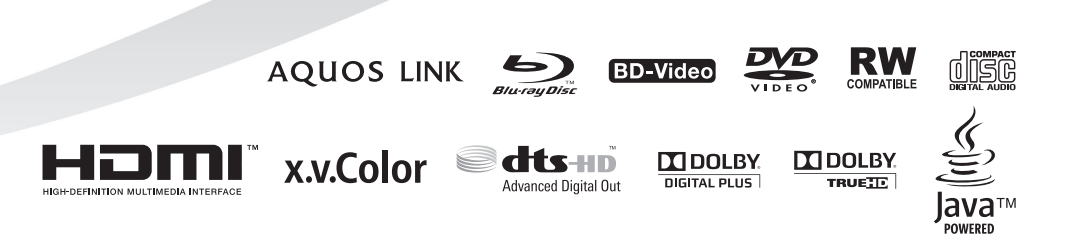

# **MODE D'EMPLOI FRANÇAIS**

Afin de pouvoir s'y referer facilement à l'avenir, noter le numéro de série (situé sur l'arriére de l'appareil) dans l'espace prévu à cet effet.

No du modèle:

No de série:

## **AVERTISSEMENT: AFIN DE RÉDUIRE LES RISQUES D'INCENDIE ET D'ÉLECTROCUTION, NE PAS PLACER CET APPAREIL DANS UN ENDROIT HUMIDE.**

## **ATTENTION: POUR ÉVITER LES CHOCS ÉLECTRIQUES, INTRODUIRE LA LAME LA PLUS LARGE DE LA FICHE DANS LA BORNE CORRESPONDANTE DE LA PRISE ET POUSSER JUSQU'AU FOND.**

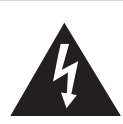

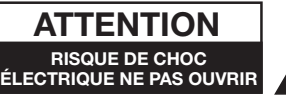

### **ATTENTION:**

AFIN DE RÉDUIRE LE RISQUE DE CHOC ÉLECTRIQUE, NE PAS RETIRER LE COUVERCLE. AUCUN ORGANE INTERNE NE PEUT ÊTRE RÉPARÉ PAR L'UTILISATEUR. CONFIER L'APPAREIL À UN TECHNICIEN QUALIFIÉ.

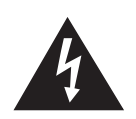

Ce symbole signale à l'utilisateur la présence d'une tension non isolée a l'intérieur de l'appareil qui peut être la cause de dangereux chocs electriques.

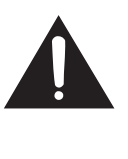

Ce symbole avertit l'utilisateur que des instructions importantes relatives à l'utilisation et a l'entretien se trouvent dans le manuel accompagnant l'appareil.

### **INFORMATION**

Cet appareil, après test, s'avère observer les normes d'un équipement digital de Classe B, selon la partie 15 des lois FCC. Ces normes sont ètablies pour fournir une protection raisonnable contre des interférences nuisibles avec une intallation ménagerè. Cet appareil gèneré, utilise et peut émettre des ondes radio enérgétiques, qui peuvent provoquer des interferénces nuisibles avec les ondes de télécommunication, si l'appareil n'est pas installé selon les instructions. Cependant, il n'y a aucune garantie qu'uneinteraction se produise avec une installation particulière. Si cet appareil provoque des interférences nuisibles avec la réception des ondes radio ou télé, qui peuvent être déterminées en allumant ou éteignant l'appareil, l'utilisateur est encouragé à essayer de corriger ces interférences par une ou plusieurs des mesures suivantes:

- —Déplacer ou régler l'antenne réceptrice.
- —Augmenter l'espace entre l'appareil et la réception.
- —Brancher l'appareil dans une prise d'un circuit different de celui de la réception.
- —Consulter le fournisseur ou un technicien spécialisé en radio/TV pour de l'aide.

SEULEMENT U. S. A.

### **ATTENTION:**

CET APPAREIL EST UN PRODUIT LASER DE CLASSE 1.

L'UTILISATION DE COMMANDES, DE RÉGLAGES OU PROCESSUS AUTRES QUE CEUX QUI SONT SPÉCIFIÉS DANS CE MANUEL RISQUE DE PROVOQUER UNE EXPOSITION À DES RADIATIONS DANGEREUSES. ÉTANT DONNÉ QUE LE FAISCEAU LASER UTILISÉ DANS CET APPAREIL EST NOCIF POUR LES YEUX, NE PAS ESSAYER DE DÉMONTER LE BOÎTIER.

NE CONFIER LES TRAVAUX D'ENTRETIEN QU' À UN PERSONNEL QUALIFIÉ.

# **Contenu**

## **O** Introduction

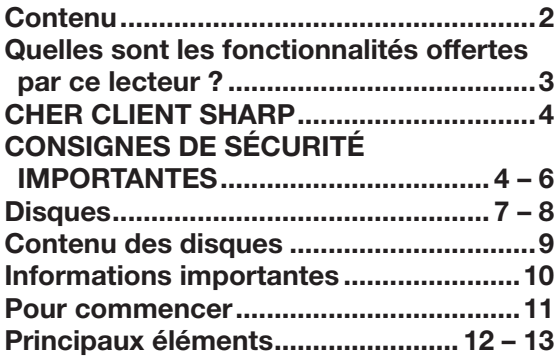

## **<sup>@</sup>** Raccordement

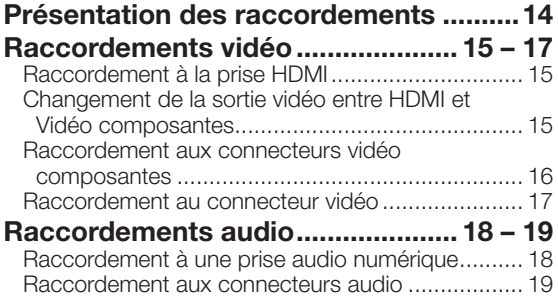

## **<sup>6</sup>** Lecture de disque

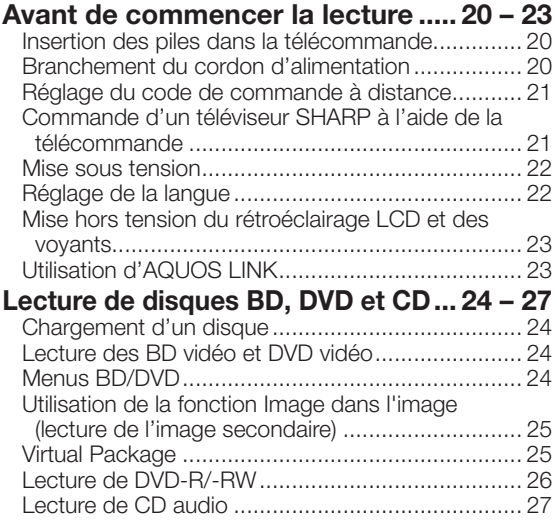

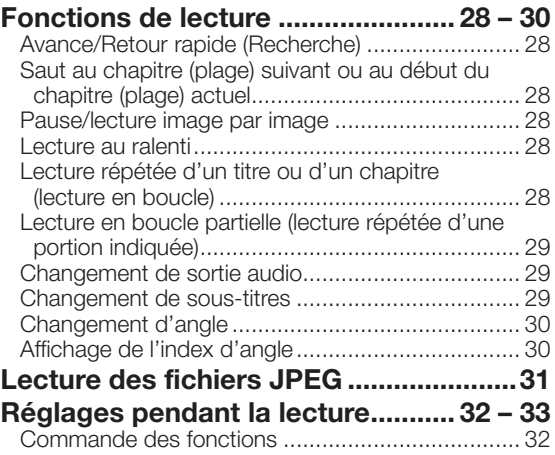

## **<sup>O</sup>** Réglages

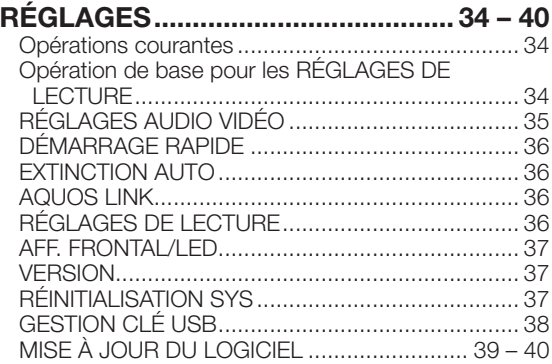

## $\theta$  Annexe

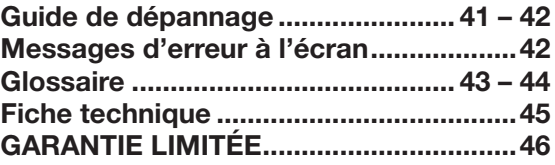

Les illustrations et affichages à l'écran dans ce mode d'emploi sont fournis à titre explicatif et peuvent être légèrement différents \* des opérations réelles.

## **Quelles sont les fonctionnalités offertes par ce lecteur ?**

#### **Possibilité de regarder des films de grande qualité sur des disques Blu-ray**

Ce lecteur permet la lecture de disques Blu-ray « full HD », pleine haute définition.

**Lecture de disques BD, DVD et CD (p. 24)**

#### **Possibilité de regarder différents types de disque et contenu**

Utilisez ce lecteur pour regarder certains types de disques optiques comme les DVD et les CD aux contenus multimédia variés.

#### **Disques (p. 7–8)**

**Lecture de disques BD, DVD et CD (p. 24)**

#### **Une connexion et un fonctionnement en toute simplicité via HDMI**

Ce lecteur est doté d'une prise HDMI. Vous pouvez donc le raccorder à un téléviseur via HDMI, sans avoir à utiliser un autre câble pour regarder des films. Si votre téléviseur est compatible avec AQUOS LINK, vous pourrez commander à la fois le téléviseur et ce lecteur par de simples opérations.

**Présentation des raccordements (p. 14) Raccordements vidéo (p. 15)**

#### **Pour commencer :**

Consultez « Pour commencer » (p. 11) pour les préparatifs en vue de regarder des disques.

## **O** Introduction (p. 1-13)

Donne des informations importantes sur le fonctionnement du lecteur.

## **@ Raccordement (p. 14-19)**

Indique les options de raccordement offertes par ce lecteur.

## Lecture de disque (p. 20–33) p

Présente la lecture simple et les fonctions pratiques.

## Réglages (p. 34–40) q

Explique davantage d'options répondant à vos besoins.

## **6 Annexe (p. 41-46)**

Donne des conseils de dépannage et des informations supplémentaires.

 $\bullet$ 

o

 $\boldsymbol{\Omega}$ 

 $\boldsymbol{\Theta}$ 

 $\boldsymbol{\Phi}$ 

# **CHER CLIENT SHARP**

**Nous vous remercions pour votre achat de ce lecteur de disques Blu-ray SHARP. Pour en assurer la sécurité et le bon fonctionnement pendant de longues années, veuillez lire attentivement les consignes de sécurité importantes avant de l'utiliser.**

# **CONSIGNES DE SÉCURITÉ IMPORTANTES**

L'électricité remplit de nombreuses fonctions utiles, mais si on l'utilise mal, elle peut occasionner des blessures et des dégâts matériels. Bien que la conception et la fabrication de ce produit aient été axées sur la sécurité, une mauvaise utilisation de l'appareil peut faire courir un risque d'électrocution et/ou d'incendie. Pour ne pas vous exposer à de tels dangers, respectez les consignes suivantes lorsque vous installez, utilisez ou nettoyez l'appareil. Par mesure de sécurité et pour prolonger la durée de service de votre lecteur de disques Blu-ray, veuillez lire attentivement les précautions suivantes avant de l'utiliser.

- Lisez ces instructions. 1)
- Conservez ces instructions. 2)
- 3) Respectez les mises en garde.
- Suivez toutes les instructions.  $\overline{4}$
- N'utilisez pas cet appareil à proximité de l'eau. 5)
- Nettoyez uniquement avec un chiffon sec. 6)
- Ne bloquez pas les ouvertures de ventilation. Installez l'appareil en respectant les instructions du fabricant. 7)
- 8) N'installez pas l'appareil à proximité de sources de chaleur comme des radiateurs, des chauffages, des cuisinières ou d'autres appareils (y compris les amplificateurs) produisant de la chaleur.
- Ne passez pas outre la caractéristique de sécurité de la fiche polarisée ou avec mise à la terre. Une fiche polarisée comprend deux lames dont une plus large que l'autre. Une fiche avec mise à la terre comprend deux lames et une troisième broche de terre. La lame la plus large ou la troisième broche est une mesure de sécurité. Si la fiche fournie ne rentre pas dans votre prise secteur, consultez un électricien pour remplacer la prise obsolète. 9)
- 10) Assurez-vous que le cordon secteur ne puisse être piétiné ou pincé tout particulièrement au niveau des fiches, des prises de courant et aux points où il sort de l'appareil.
- N'utilisez que des accessoires/fixations recommandés par le fabricant. 11)
- 12) Placez l'appareil uniquement sur un chariot, un socle, un trépied, un support ou une table recommandé par le fabricant ou vendu avec l'appareil. Si vous utilisez un chariot, manœuvrez avec précaution l'ensemble chariot/appareil afin d'empêcher toute blessure suite à un renversement.

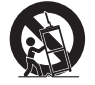

- Débranchez cet appareil pendant un orage ou lorsqu'il doit rester longtemps inutilisé. 13)
- 14) Faites appel à un technicien qualifié pour tout dépannage. Un dépannage est requis lorsque l'appareil a été endommagé d'une façon ou d'une autre, comme lorsque le cordon secteur ou la fiche est endommagé, du liquide a été renversé sur l'appareil ou des objets sont tombés dans l'appareil, l'appareil a été exposé à la pluie ou à l'humidité, l'appareil ne fonctionne pas normalement ou l'appareil est tombé.

### **Informations complémentaires sur la sécurité**

- 15) Alimentation électrique Cet appareil ne doit être utilisé qu'avec l'alimentation spécifiée sur l'étiquette signalétique. En cas de doute sur le type de courant de votre domicile, consultez votre revendeur ou la compagnie d'électricité locale. Pour les appareils fonctionnant sur batteries ou sur tout autre type d'alimentation, consultez le mode d'emploi.
- 16) Surcharge électrique- Ne dépassez pas la capacité électrique des prises murales, des rallonges ou des prises de courant intégrales, ceci risquant de provoquer un incendie ou une électrocution.
- 17) Pénétration d'objets et de liquides N'introduisez jamais d'objets par les orifices de cet appareil. Ils pourraient toucher des points sous tension et court-circuiter des pièces et provoquer ainsi un incendie ou une électrocution. Veillez également à ne jamais renverser de liquide dans l'appareil.
- 18) Dommages nécessitant une réparation Dans les situations ci-dessous, débranchez l'appareil de la prise murale et faites appel à un technicien qualifié pour les réparations :
	- a) si le cordon secteur ou la fiche est endommagée ;
	- b) si du liquide a été renversé sur l'appareil ou si des objets sont tombés à l'intérieur ;
	- c) si l'appareil a été exposé à la pluie ou à l'eau ;
	- d) si l'appareil ne fonctionne pas normalement en suivant le mode d'emploi. Ne touchez qu'aux commandes indiquées dans le mode d'emploi. Un réglage incorrect d'autres commandes peut causer des dommages qui demanderont par la suite un travail intensif à un technicien qualifié.
	- e) si l'appareil est tombé ou a été endommagé ;
	- si l'appareil présente des changements visibles de performances Ceci indique la nécessité d'une inspection d'entretien. f)
- 19) Pièces de rechange Si des pièces sont à remplacer, assurez-vous que le technicien utilise bien les pièces de rechange prescrites par le fabricant ou ayant les mêmes caractéristiques que les pièces d'origine. L'utilisation de pièces non autorisées peut occasionner un incendie, une électrocution et d'autres dangers.
- 20) Vérification de sécurité Après un travail d'entretien ou de réparation, demandez au technicien d'effectuer les vérifications de sécurité nécessaires pour s'assurer que l'appareil est en bon état de fonctionnement.
- 21) Montage au plafond ou au mur Si vous montez l'appareil au mur ou au plafond, observez la procédure d'installation recommandée par le fabricant.
- La fiche secteur principale sert à débrancher l'appareil et doit toujours être aisément accessible. 22)

# **CONSIGNES DE SÉCURITÉ IMPORTANTES**

- Eau et humidité N'utilisez pas l'appareil à proximité de l'eau, près d'une baignoire, d'un lavabo, d'un évier, d'une machine à laver, par exemple, ni dans un sous-sol humide ou à proximité d'une piscine.
- Support Ne placez pas l'appareil sur un chariot, un support, un trépied ou une table instable. S'il est sur une base instable, l'appareil peut tomber et provoquer des blessures corporelles graves ou être endommagé. Utilisez uniquement un chariot, un support, un trépied ou une table recommandés par le fabricant ou vendus avec l'appareil. Pour monter l'appareil sur un mur, suivez les instructions du fabricant. N'utilisez que du matériel recommandé par ce dernier.
- Sélection de l'emplacement Sélectionnez un emplacement bien aéré et éloigné de la lumière directe du soleil. •
- Ventilation Les évents et autres ouvertures du coffret sont destinés à la ventilation. Ne les recouvrez pas et ne les bloquez pas car une ventilation insuffisante risque de provoquer une surchauffe et/ou de réduire la durée de vie de l'appareil. Ne placez pas l'appareil sur un lit, un sofa, un tapis ou une autre surface similaire risquant de bloquer les ouvertures de ventilation. Ce produit n'est pas conçu pour être encastré ; ne le placez pas dans des endroits clos comme une bibliothèque ou une étagère, sauf si une ventilation adéquate est prévue ou si les instructions du fabricant sont respectées. •
- Sources de chaleur Eloignez l'appareil des sources de chaleur comme les radiateurs, les chauffages et les autres appareils produisant de la chaleur (y compris les amplificateurs).
- Foudre Pour mieux protéger cet appareil pendant un orage ou lorsqu'il doit rester longtemps sans surveillance et inutilisé, débranchez-le de la prise murale et déconnectez l'antenne. Ceci l'empêchera d'être endommagé par la foudre ou les surtensions de la ligne électrique.
- Ne placez pas de bougies ni de flammes nues sur l'appareil ou à sa proximité, afin d'éviter les incendies.

Pour éviter les incendies ou les électrocutions, veillez à ne pas éclabousser ni faire tomber de l'eau sur • cet appareil Ne placez jamais d'objets remplis de liquide, comme des vases, sur l'appareil.

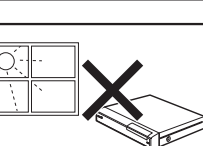

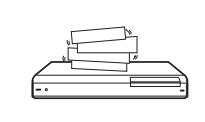

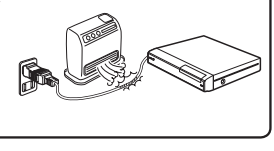

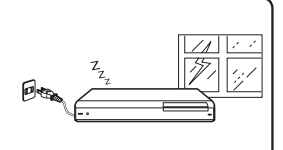

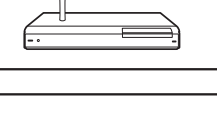

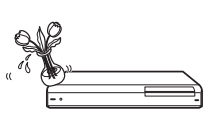

# **CONSIGNES DE SÉCURITÉ IMPORTANTES**

Afin d'empêcher tout incendie ou électrocution, ne placez pas le cordon d'alimentation sous • l'appareil ou autres objets volumineux.

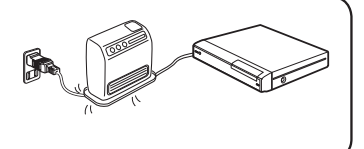

- Mettez l'alimentation principale hors tension et débranchez le cordon secteur de la prise murale avant la manipulation.
- Pour nettoyer le coffret extérieur, essuyez régulièrement l'appareil avec un chiffon doux. •
- N'utilisez pas de produits chimiques pour le nettoyer. Ils pourraient endommager la finition du coffret. •

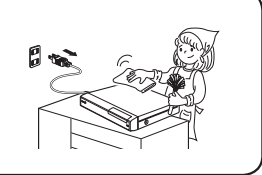

# **Disques**

## **Disques Blu-ray**

Les disques Blu-ray constituent la toute dernière génération de format média optique, offrant les principales fonctions suivantes :

- Une capacité de stockage supérieure (25 Go pour simple couche - 50 Go pour double couche) équivalente à 5 DVD, qui convient particulièrement aux films haute définition comprenant des fonctions interactives étendues ;
- Une qualité d'image parfaite adaptée à la résolution Full HD 1920 x 1080p ;
- Le meilleur son possible grâce un rendu surround sans compression (qualité supérieure au son d'une salle de cinéma) ;
- Le soutien de l'industrie le plus étendu, qui garantit un vaste choix sur le marché pour les consommateurs ;
- Les futurs lecteurs seront rétrocompatibles avec les DVD, pour vous permettre de continuer à regarder vos collections existantes de DVD ;
- Durabilité du disque des technologiques pionnières en matière de revêtement dur apportent aux disques Blu-ray la meilleure résistance aux rayures et traces de doigt.

## **Types de disque pouvant être lus sur ce lecteur**

- Les disques suivants peuvent être lus sur ce lecteur. N'utilisez pas d'adaptateur de 8 cm (3") à 12 cm (5"). •
- Utilisez des disques conformes aux standards compatibles indiqués par les logos officiels sur l'étiquette du disque. La lecture de disques non conformes à ces standards n'est pas garantie. Le fait de pouvoir lire ces disques ne garantie pas la qualité d'image ou la qualité sonore. •

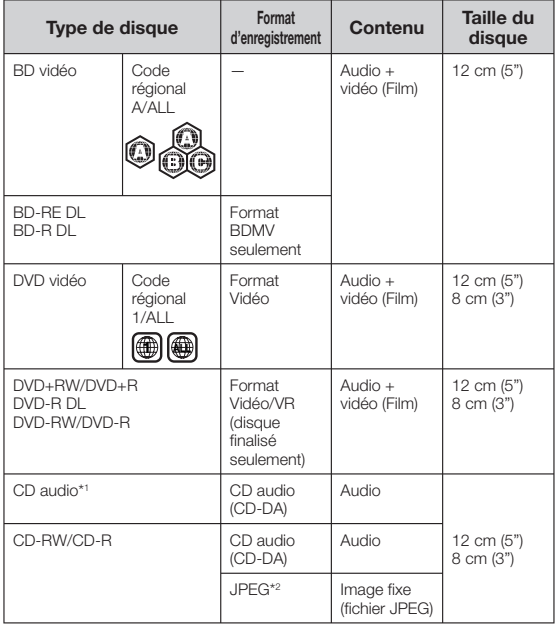

Ce lecteur a été conçu pour lire des CD audio conformes à \*1 la norme CD (Compact Disc). Les CD contenant un signal de protection des droits d'auteur (signal de contrôle des copies) risquent de ne pas pouvoir être lus sur ce lecteur.

- Les lecteurs et disques BD vidéo et DVD vidéo comportent des codes régionaux, imposant la région dans laquelle un disque pourra être lu. Le code régional de ce lecteur est **A** pour les BD et **1** pour les DVD. (Les disques comprenant l'indication **ALL** sont lisibles sur tous les lecteurs.)
- Les opérations et fonctions des BD vidéo et DVD vidéo peuvent différer des explications données dans ce mode d'emploi et certaines opérations peuvent être interdites en raison des réglages du fabricant du disque.
- Si un écran de menu ou des instructions de fonctionnement s'affichent pendant la lecture d'un disque, suivez les indications affichées. •
- La composante audio d'un DVD vidéo enregistré à 96 kHz (PCM linéaire) sera émise sous la forme audio 48 kHz pendant la lecture. •

#### **REMARQUE**

- Certains disques figurant dans les colonnes du tableau de gauche peuvent ne pas être lus. •
- « Finaliser » se rapporte au traitement effectué par un enregistreur sur un disque enregistré pour être en mesure de le lire à la fois sur ce lecteur et sur d'autres lecteurs/enregistreurs DVD. Seuls des disques DVD finalisés pourront être lus sur ce lecteur. (Ce lecteur ne possède pas de fonction pour finaliser les disques.) •

## **Disques ne pouvant pas être lus sur ce lecteur**

■ Les disques suivants ne peuvent pas être lus ou ne **seront pas lus correctement sur ce lecteur. Si vous insérez par inadvertance un de ces disques, les enceintes risquent d'être endommagées. N'essayez jamais de lire ces disques.**

CDG, CD vidéo, CD photo, CD-ROM, CD-TEXT, SVCD, SACD, PD, CDV, CVD, DVD-RAM, DVD audio, BD-RE avec cartouche, CD-MP3, CD-WMA

#### ■ Les disques de forme particulière ne peuvent pas être lus.

- Les disques de forme particulière (disques en forme de cœur ou disques hexagonaux, etc.) ne peuvent pas être lus. L'utilisation de tels disques entraînera un dysfonctionnement.
- Les disques BD vidéo suivants ne peuvent pas être lus.
	- Les disques ne comportant pas le code régional « A » ou « ALL » (disques vendus en dehors de la région de commercialisation autorisée).'
	- Les disques fabriqués illégalement. •
	- Les disques enregistrés pour une utilisation commerciale. Le code régional de ce lecteur est A. • \*

#### ■ Les disques DVD vidéo suivants ne peuvent pas être lus.

- Les disques ne comportant pas le code régional « 1 » ou « ALL » (disques vendus en dehors de la région de commercialisation autorisée).\*
- Les disques fabriqués illégalement. •
- Les disques enregistrés pour une utilisation commerciale. Le code régional de ce lecteur est 1. • \*

#### ■ Les disques BD-RE/R, DVD-RW/R et DVD+RW/R **suivants ne peuvent pas être lus.**

Les disques ne comportant aucune donnée enregistrée ne • peuvent pas être lus.

#### ■ Les disques CD audio suivants ne peuvent pas être lus.

- Les disques contenant un signal de protection des droits d'auteur (signal de contrôle des copies) risquent de ne pas pouvoir être lus sur ce lecteur.
- Ce lecteur a été conçu pour lire des CD audio conformes à la norme CD (Compact Disc).

#### ■ Les disques CD-RW/R suivants ne peuvent pas être **lus.**

- Les disques ne comportant aucune donnée enregistrée ne peuvent pas être lus.
- Les disques enregistrés dans un format autre que le format CD audio et JPEG\*2 ne peuvent pas être lus.
- Certains disques risquent de ne pas être lus en fonction de leur statut d'enregistrement ou du disque lui-même.
- Certains disques risquent de ne pas être lus en fonction de leur compatibilité avec ce lecteur. •

## **\*2 Le format de fichier JPEG**

JPEG est un type de format de fichier permettant de stocker des fichiers d'image fixe (photos, illustrations, etc.). Vous pouvez lire des fichiers d'images fixes au format JPEG sur ce lecteur.

#### ■ Formats de fichier non compatibles.

- Les images fixes aux formats différents de JPEG (TIFF, par exemple) ne peuvent pas être lues.
- Certains fichiers risquent de ne pas être lus même s'ils sont au format JPEG.
- Les fichiers JPEG progressifs ne peuvent pas être lus. •
- Les fichiers d'image animée et les fichiers audio, ainsi que les fichiers au format M-JPEG ne peuvent pas être lus, bien que ce soit des fichiers JPEG.

#### ■ Autres fichiers ne pouvant pas être lus.

- Il se peut que vous ne puissiez pas lire certaines images fixes que vous avez créées, retouchées, copiées ou modifiées d'une autre façon sur un ordinateur.
- Certains des symptômes suivants peuvent se faire **sentir à la lecture des fichiers.**
	- La lecture des fichiers peut demander un certain temps en fonction du nombre de dossiers, du nombre de fichiers et du volume des données enregistrées sur le disque.
	- Les informations EXIF ne s'affichent pas. EXIF qui signifie « Exchangeable Image File Format » est une norme de stockage d'informations d'échange des fichiers d'image, plus particulièrement dans le cas des fichiers utilisant la compression JPEG. (Visitez http://exif.org pour en savoir plus.)

#### ■ Lors de l'utilisation de l'appareil pour lire un **disque CD-RW/R comportant des images fixes (enregistrées).**

- Vous ne pourrez lire que les images fixes des disques CD-RW/R comportant à la fois des images fixes et de la musique ou des films. Il se peut que vous ne puissiez pas lire du tout certains de ces disques. •
- Les disques multisession ne peuvent pas être lus. •
- Il se peut que vous ne puissiez pas lire certaines images fixes éditées (pivotées ou sauvegardées en écrasant d'autres images) avec un logiciel de traitement d'image ou certaines images fixes importées d'Internet ou par e-mail. •
- Seuls les disques comportant les propriétés suivantes peuvent être lus (reconnus) par ce lecteur :
	- Comprend des fichiers de format EXIF Résolution d'image : De  $32\times32$  à 7 680 $\times$  4 320 pixels Nombre maximum de dossiers : 64 Nombre maximum de fichiers : 256 Taille de fichier : inférieure à 20 Mo

#### ■ Structure des dossiers contenant des images fixes **(JPEG)**

Vous pouvez lire des images fixes (JPEG) avec cet appareil en créant des dossiers sur le disque comme indiqué ci-dessous.

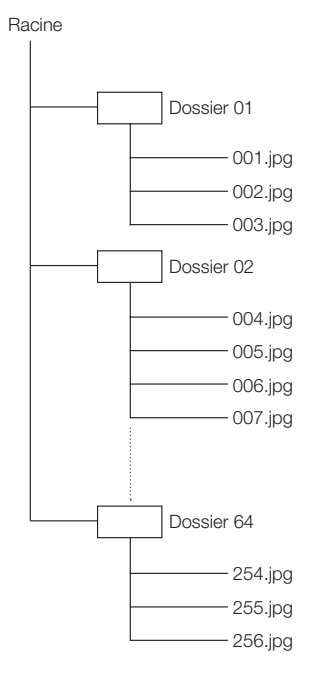

# **Contenu des disques**

## **BD vidéo**

Bénéficiez des fonctions Final Standard Profile (page 25), comme celle de l'image dans l'image. •

Les fonctions disponibles diffèrent selon le disque. Il s'agit d'une nouvelle fonction des BD vidéo permettant de lire l'image principale et l'image secondaire simultanément. Par exemple, cette fonction permet de lire le film original comme image principale tout en lisant les commentaires vidéo du réalisateur sur un petit écran comme image secondaire.

## **Titre, chapitre et plage**

- Les disques Blu-ray et les DVD sont divisés en « Titres » et en « Chapitres ». Si le disque comporte plus d'un film, chaque film est séparé en « Titre ». Les « Chapitres » correspondent eux à une sous-division des titres. (Voir exemple 1.)
- Les CD audio sont divisés en « Plages ». Une « Plage » correspond à un morceau d'un CD audio. (Voir exemple 2.)

#### Exemple 1 : Disque Blu-ray ou DVD

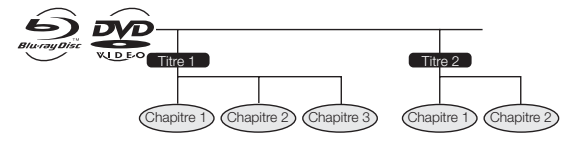

Exemple 2 : CD audio

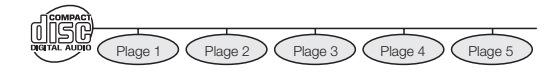

## **Icônes utilisées sur les boîtiers des disques DVD vidéo**

On trouve généralement au dos du boîtier d'un DVD vendu dans le commerce différentes informations sur le contenu du disque.

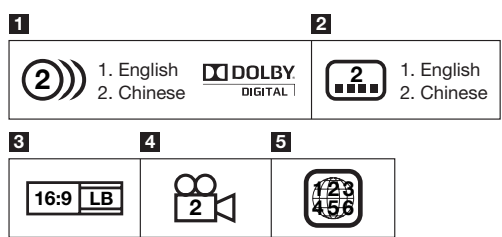

#### **1 Plages audio et formats audio**

Les disques DVD peuvent contenir jusqu'à 8 plages séparées avec une langue différente pour chaque plage. La première plage figurant sur la liste est la bande originale.

Cette section explique également le format audio de chaque bande son : Dolby Digital, DTS, MPEG etc.

#### **Dolby Digital**

Un système sonore développé par Dolby Laboratories Inc. recréant l'ambiance d'une salle de cinéma sur la sortie audio lorsque le lecteur est raccordé à un processeur ou un amplificateur Dolby Digital.

#### **DTS**

DTS est un système sonore numérique mis au point par DTS, Inc. et utilisé dans les cinémas. Ce système utilise 6 canaux audio offrant un positionnement de champ sonore précis et une acoustique réaliste. (En raccordant un décodeur DTS Digital Surround, vous pourrez également écouter un son DTS Digital Surround.)

#### **PCM linéaire**

Le PCM linéaire est un format d'enregistrement des signaux utilisé pour les CD Audio et certains disques DVD et Blu-ray. Le son sur un CD audio est enregistré à 44,1 kHz avec 16 bits. (Le son est enregistré entre 48 kHz avec 16 bits et 96 kHz avec 24 bits sur les disques DVD vidéo et entre 48 kHz avec 16 bits et 192 kHz avec 24 bits sur les disques BD vidéo.)

#### **2 Langues de sous-titres**

Ceci indique le type de sous-titres.

#### **3 Format de rapport d'écran**

Les films sont filmés selon différents modes d'écran.

#### **4 Angle de la caméra**

On trouve sur certains disques BD/DVD des scènes prises simultanément d'angles différents (la même scène est filmée de l'avant, du côté gauche, du côté droit, etc.).

#### **5 Code régional**

Ceci indique le code régional (code régional lisible).

### **Icônes utilisées dans ce mode d'emploi**

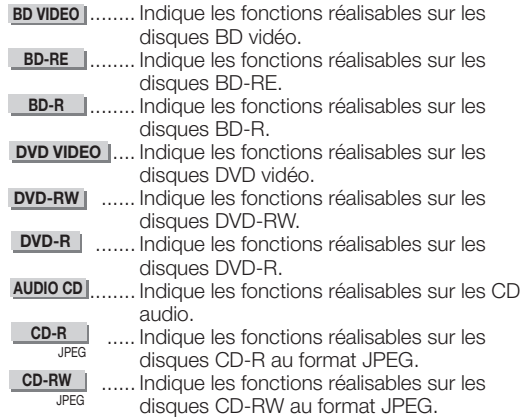

 $\bullet$ 

## **Informations importantes**

## **Précautions relatives au disque**

### **Attention aux éraflures et à la poussière**

Les disques BD, DVD et CD sont sensibles à la poussière, aux • traces de doigts et particulièrement aux éraflures. Un disque rayé risque de ne pas pouvoir être lu sur ce lecteur. Manipulez les disques avec soin et rangez-les en lieu sûr.

## **Rangement correct des disques**

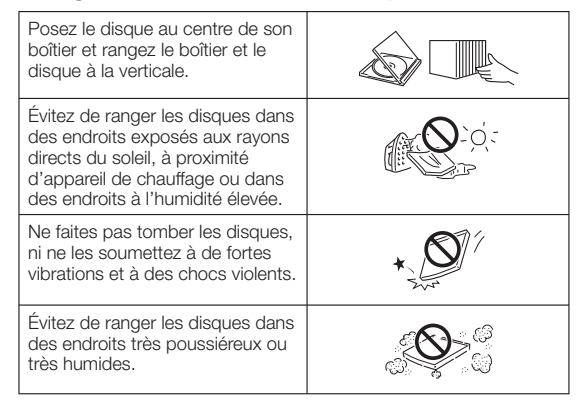

### **Précautions de manipulation**

Si la surface du disque est encrassée, essuyez-la délicatement • avec un chiffon doux et humide (à l'eau uniquement). Lorsque vous essuyez un disque, déplacez toujours le chiffon du centre vers les bords.

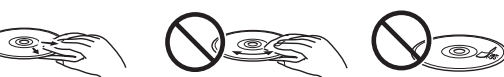

- N'utilisez pas de nettoyants en atomiseur pour disque, du benzène, du diluant, des liquides contre l'électricité statique ou tout autre solvant.
- Ne touchez pas la surface du disque.
- Ne collez pas de papier ou des étiquettes adhésives sur les disques
- Si la surface de lecture d'un disque est encrassée ou rayée, le lecteur peut décider que le disque est incompatible et éjecter le plateau de disque ou bien le disque peut ne pas être lu correctement. Essuyez la saleté sur la surface de lecture avec un chiffon doux.

#### **Nettoyage de la lentille du capteur optique**

- N'utilisez jamais de disques de nettoyage en vente dans le commerce. L'utilisation de ces disques peut endommager la lentille.
- Confiez le nettoyage de la lentille au SAV autorisé par SHARP le plus proche. •

### **Avertissements sur la condensation**

- De la condensation peut se former sur la lentille du capteur optique ou sur le disque dans les conditions suivantes :
	- − Juste après avoir allumé un chauffage ;
	- Dans une pièce embuée ou très humide ; −
	- Lorsque le lecteur est déplacé brusquement d'une pièce froide à une pièce chaude. −
	- **En cas de condensation :**

Le lecteur connaît des difficultés à lire les signaux sur le disque et ne fonctionne pas correctement.

#### **Pour retirer la condensation :**

Retirez le disque et laissez le lecteur reposer hors tension jusqu'à ce que la condensation disparaisse. Vous risquez de provoquer un dysfonctionnement si vous utilisez le lecteur en présence de condensation.

## **Droits d'auteur**

- Le support audio-visuel peut être composé d'œuvres soumises à des droits d'auteur qui ne peuvent être enregistrées sans l'autorisation du détenteur du droit d'auteur. Consultez les lois applicables dans votre pays.
- Ce produit incorpore une technologie de protection des droits d'auteur protégée par des brevets américains et autres droits de propriété intellectuelle. L'utilisation de cette technologie de protection des droits d'auteur doit être autorisée par Macrovision et n'est destinée qu'à un usage privé ou autre visionnement limité sauf autorisation contraire de Macrovision. L'analyse par rétrotechnique et le désossage de cette technologie sont interdits. •

#### **N° de brevets américains 6 836 549 ; 6 381 747 ; 7 050 698 ; 6 516 132 ; et 5 583 936**

- Fabriqué sous licence de Dolby Laboratories. « Dolby » et le sigle double D sont des marques de Dolby Laboratories.
- Fabriqué sous licence sous les numéros de brevet américain : 5 451 942 ; 5 956 674 ; 5 974 380 ; 5 978 762 ; 6 487 535 et autres brevets américains et mondiaux délivrés et en attente. DTS est une marque déposée et les logos, le symbole DTS, DTS-HD et DTS-HD Advanced Digital Out sont des marques de DTS, Inc. ©1996-2007 DTS, Inc. Tous droits réservés. •
- est une marque. •

•

- **DID** est une marque de DVD Format/Logo Licensing Corporation.
- HDMI, le logo HDMI et High-Definition Multimedia Interface sont des marques de commerce ou des marques déposées de HDMI Licensing LLC.
- « x.v.Color » et le logo « x.v.Color » sont des marques. •
- Java ainsi que toutes les marques et logos basés sur Java sont des marques déposées ou non de Sun Microsystems, Inc. aux États-Unis et/ou dans d'autres pays.

## **Pour commencer**

## **Étape 1 : Déballage**

Vérifiez que tous les accessoires suivants accompagnent le produit.

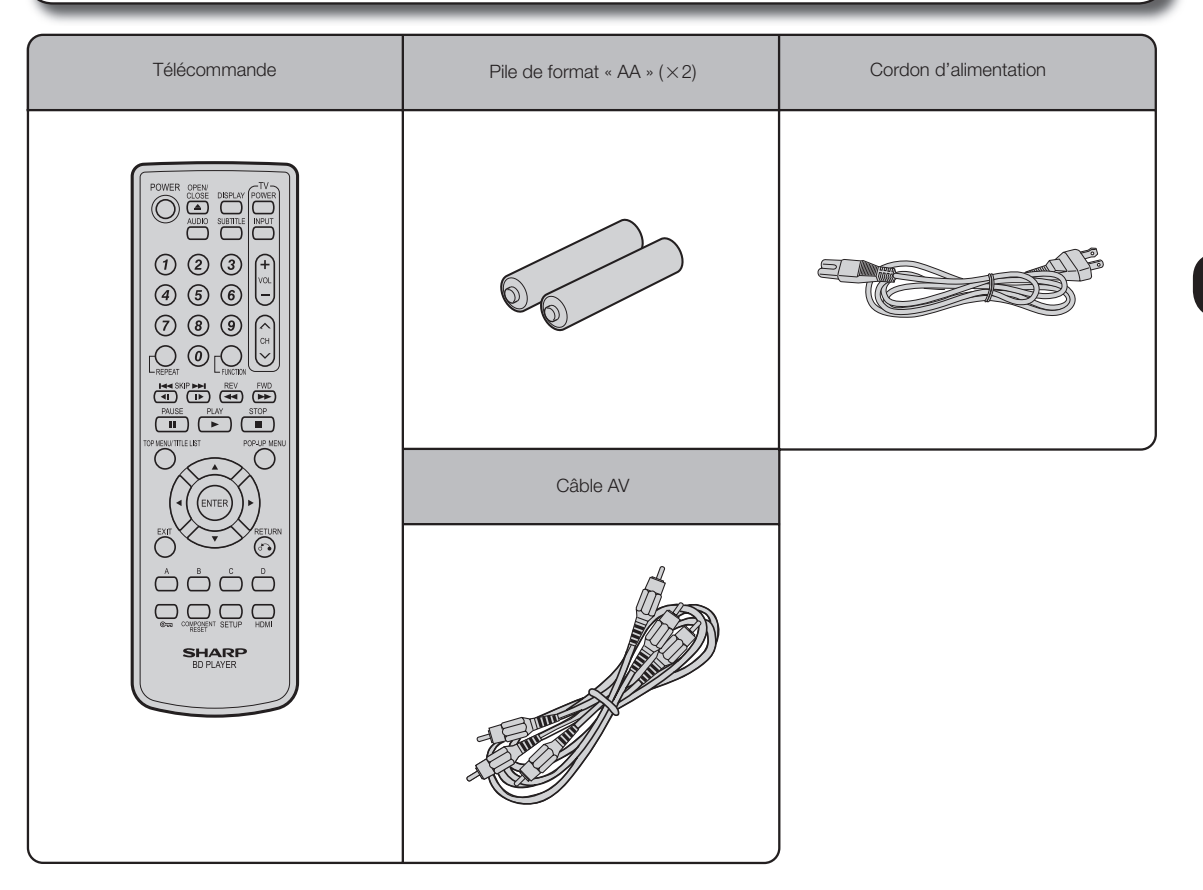

## **Étape 2 : Choix de l'appareil externe**

Le raccordement diffère selon l'appareil utilisé. Reportez-vous à Raccordement. (Pages 14 à 19) Mettez les appareils hors tension avant de procéder au raccordement.

## **Étape 3 : Lecture de disque**

Lisez un disque Blu-ray après avoir raccordé le lecteur à l'appareil de votre choix. Reportez-vous à Lecture de disque. (Pages 20 à 33)

## **Étape 4 : Ajustement des réglages**

Ajustez les réglages pour bénéficier de différentes fonctionnalités et d'autres fonctions pour la lecture des disques. Reportez-vous à Réglages. (Pages 34 à 40)

# **Principaux éléments**

## **Unité principale (Avant)**

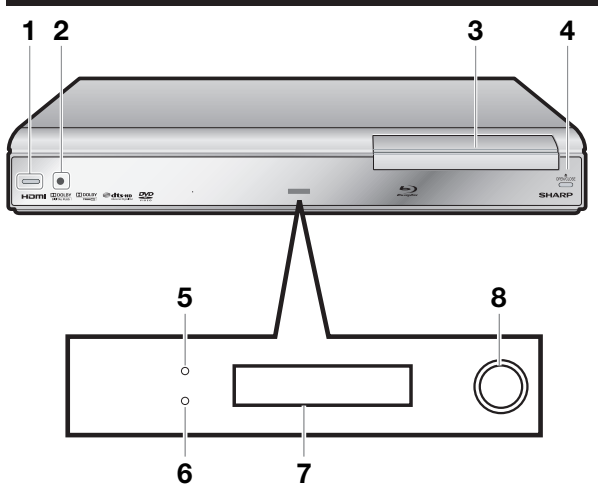

- POWER (alimentation) (p. 22) **1**
- Capteur de télécommande (p. 20) **2**
- Plateau de disque (p. 24) **3**
- OPEN/CLOSE (p. 24) **4**
- Voyant ON (p. 22) **5**
- Voyant STANDBY (p. 22) **6**
- Afficheur du panneau avant (p. 22) **7**
- Voyants de mode BD/DVD/CD (p. 22) **8**

## **Unité principale (Arrière)**

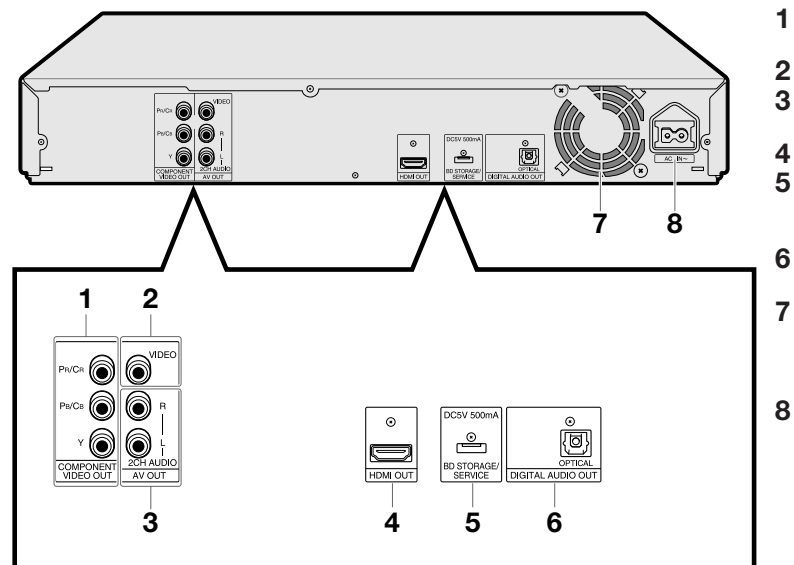

- Connecteurs COMPONENT VIDEO OUT (p. 16)
- Connecteur de sortie VIDEO (p. 17) **2**
	- Connecteurs de sortie 2CH AUDIO (p. 19)
	- Prise HDMI OUT (p. 15)
	- Prise BD STORAGE/SERVICE BD STORAGE (p. 25, 38) SERVICE pour logiciel (p. 39, 40)
	- Prise DIGITAL AUDIO OUT OPTICAL (p. 18)
	- Ventilateur de refroidissement Le ventilateur de refroidissement opère lorsque le lecteur est sous tension.
- Prise AC IN (p. 20) **8**

## **Télécommande**

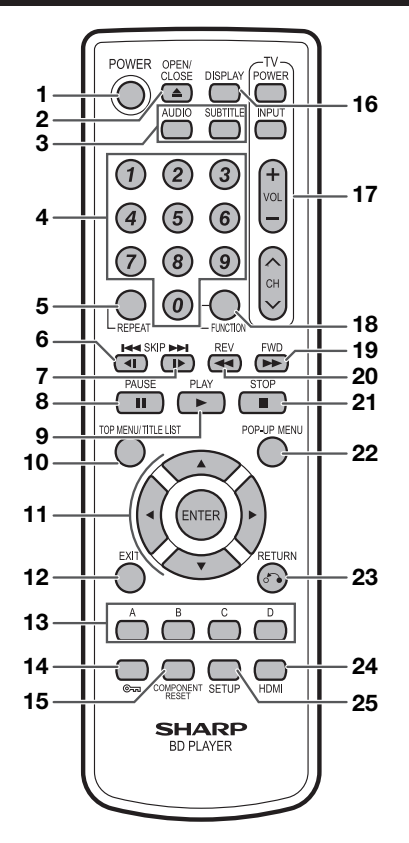

- POWER (alimentation) (p. 22) 1
- $\triangle$  OPEN/CLOSE (p. 24) 2
- AUDIO (p. 29), SUBTITLE (p. 29) 3
- Touches numériques (p. 21, 33) 4
- REPEAT (p. 28, 29) 5
- $H \leq$  SKIP/ $\leq$  (p. 26, 28) 6
- $\blacktriangleright$  SKIP/ $\blacktriangleright$  (p. 26, 28) 7
- $\blacksquare$  PAUSE (p. 28) 8
- $\blacktriangleright$  PLAY (p. 24) 9
- $10$  TOP MENU/TITLE LIST (p. 24, 26)
- 11 Touches curseur  $(\triangle/\blacktriangledown/\blacktriangle/\blacktriangleright)$ , ENTER (p. 22, 34)
- **12** EXIT (p. 22, 34)
- **13** A (Rouge), B (Vert), C (Bleu), D (Jaune) (p. 27, 31)
- 14  $\epsilon_{\text{max}}$  (Verrouillage) (Voir ci-dessous.)
- **15** COMPONENT RESET (p. 35)
- **16** DISPLAY (p. 21)
- 17 Touches TV CONTROL (p. 21)
- **18** FUNCTION (p. 30, 32)
- $19 \rightarrow$  FWD (p. 28)
- $20 \leftrightarrow$  REV (p. 28)
- **21**  $\blacksquare$  STOP (p. 24)
- **22** POP-UP MENU (p. 25)
- **23**  $o^2$  RETURN (p. 28)
- **24** HDMI (p. 15)
- **25** SETUP (p. 22, 34)

### **Fonction de verrouillage des touches**

Vous pouvez régler le verrouillage des touches afin d'empêcher les opérations accidentelles.

Cette fonction permet aux téléviseurs compatibles AQUOS LINK de verrouiller les touches également sur le lecteur. Maintenez enfoncée la touche « Verrouillage) pendant plus de 5 secondes.

- Chaque fois que vous effectuez cette opération, la fonction est activée ou désactivée.
- Si vous tentez d'opérer le lecteur pendant que la fonction de verrouillage de la télécommande est activée, « Hold » clignote sur l'afficheur du panneau avant vous indiquant que la fonction est activée. •

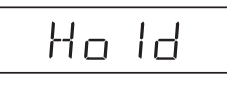

## **Présentation des raccordements**

Ce lecteur est doté des prises/connecteurs présentés ci-dessous. Trouvez la prise/connecteur correspondant sur votre appareil vidéo. Commencez par brancher la vidéo à l'aide du câble fourni ou de câbles en vente dans le commerce. Puis branchez l'audio.

#### **Prises/connecteurs vidéo du lecteur Qualité supérieure** 1 Prise HDMI OUT  $\odot$ **Page 15**  $\equiv$ HDMI OUT  $(2)$ Connecteurs COMPONENT  $Pa/C$ VIDEO OUT 0 6 **Page 16** 6 UUMPUNE<br>VIDEO OU 3 Connecteur de sortie VIDEO VIDEO 0 **Page 17 Qualité standard Prises/connecteurs audio du lecteur**

## **Raccordement audio numérique**

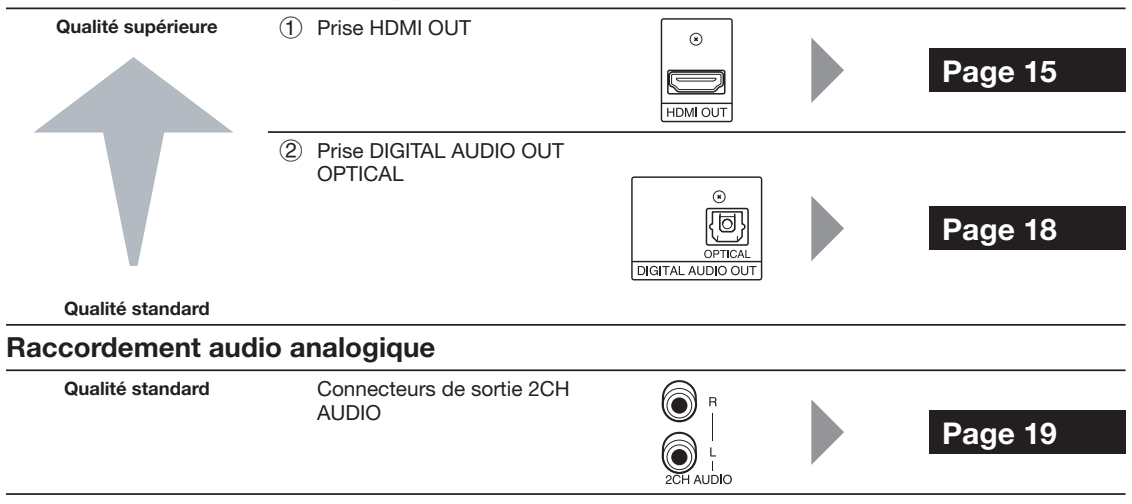

## **Raccordements vidéo**

## **Raccordement à la prise HDMI**

La prise HDMI vous offrira une image et un son numériques de qualité élevée. Quand vous utilisez AQUOS LINK, assurez-vous d'utiliser un câble HDMI certifié.

#### **ÉTAPES**

- **Assurez-vous d'éteindre ce lecteur et l'appareil externe avant de procéder aux branchements. 1:**
- **Raccordez fermement un câble HDMI (en vente dans le commerce) aux prises HDMI (**1 **et** 2**). 2:**

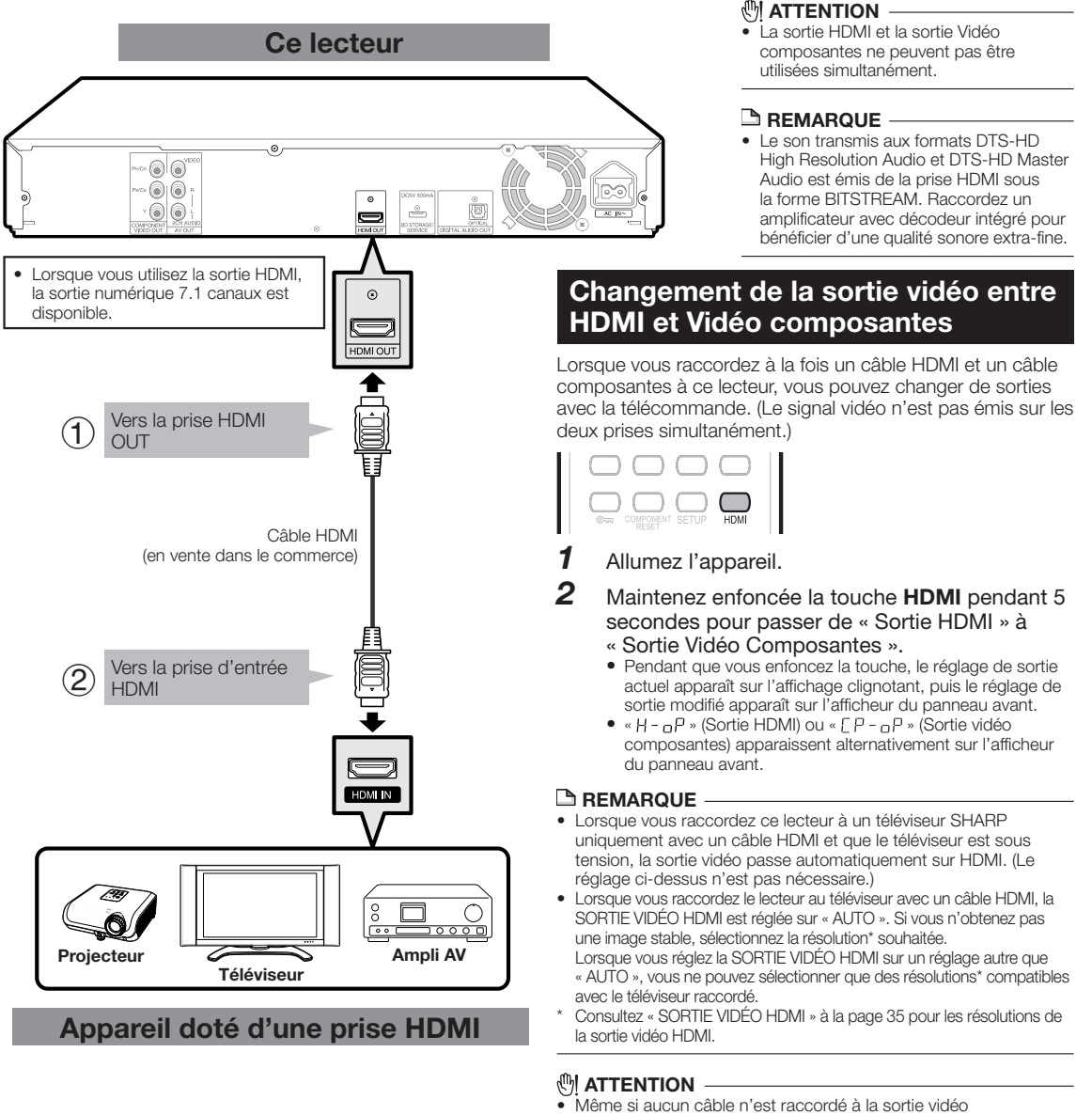

Même si aucun câble n'est raccordé à la sortie vidéo composantes, passer sur CP-oP (Sortie vidéo composantes) est toujours possible.

Lorsque CP-oP est sélectionné, aucun signal n'est émis sur la sortie HDMI.

## **Après le raccordement**

- Insérez un disque et lancez la lecture. (Pages 24 à 27)
- Vous pouvez également raccorder un appareil audio. (Pages 18 à 19) •
- Reportez-vous à la fonction AQUOS LINK. (Pages 23 et 36)

**Raccordement**

**Raccordement** 

o

## **Raccordement aux connecteurs vidéo composantes**

Les connecteurs vidéo composantes vous offriront des images de qualité élevée et une reproduction fidèle des couleurs.

#### **ÉTAPES**

- **Assurez-vous d'éteindre ce lecteur et l'appareil externe avant de procéder aux branchements. 1:**
- **Raccordez fermement un câble vidéo composantes (en vente dans le commerce) aux prises 2: composantes**  $(1)$  et  $(2)$ .

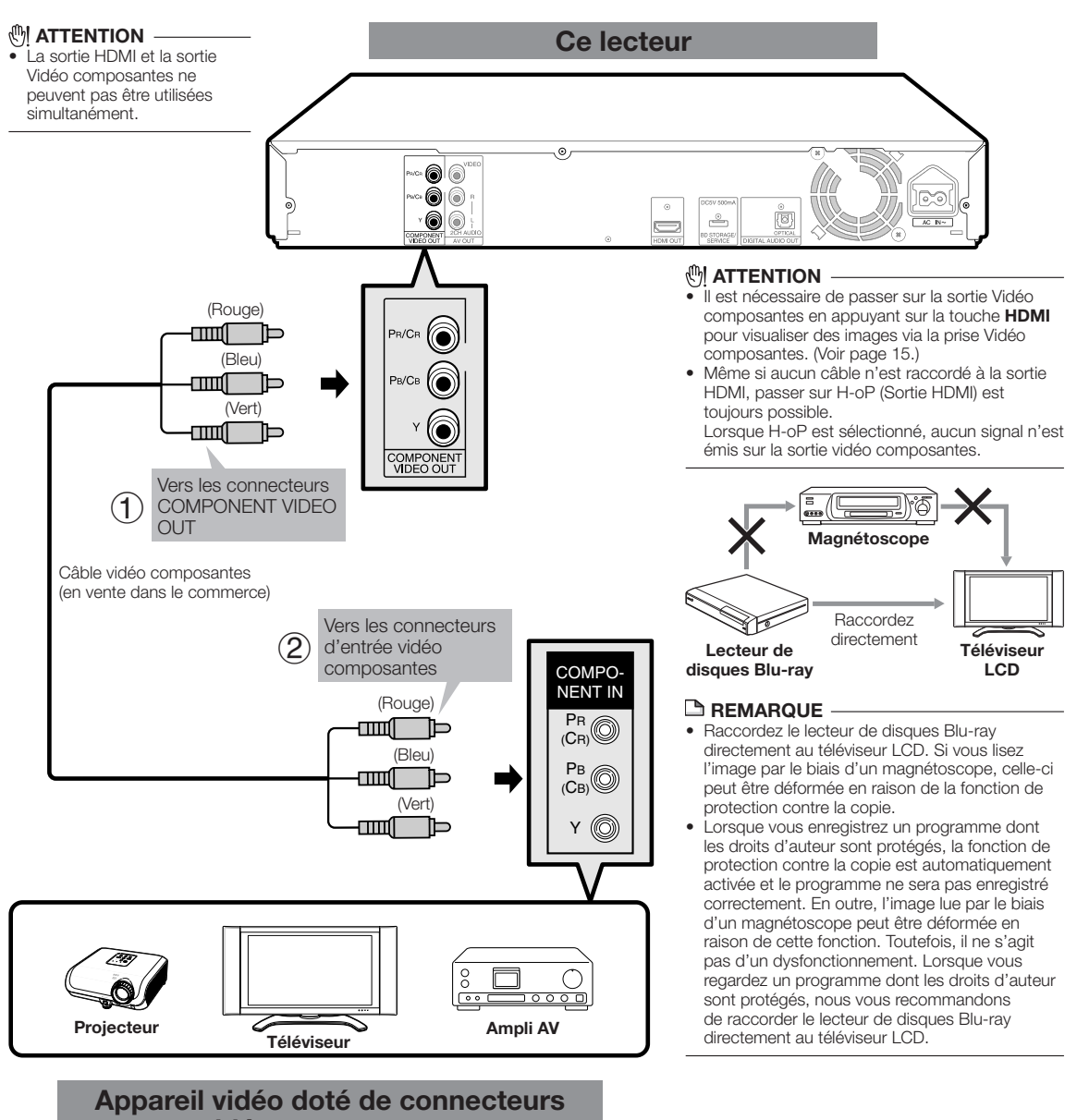

**vidéo composantes**

### **Après le raccordement**

• Branchez l'appareil audio ou les prises audio du téléviseur. (Pages 18 à 19)

## **Raccordement au connecteur vidéo**

Le connecteur vidéo vous permettra de visionner les images.

#### **ÉTAPES**

- **Assurez-vous d'éteindre ce lecteur et l'appareil externe avant de procéder aux branchements. 1:**
- **Raccordez fermement le câble AV (fourni) aux connecteurs vidéo (**1 **et** 2**). 2:**

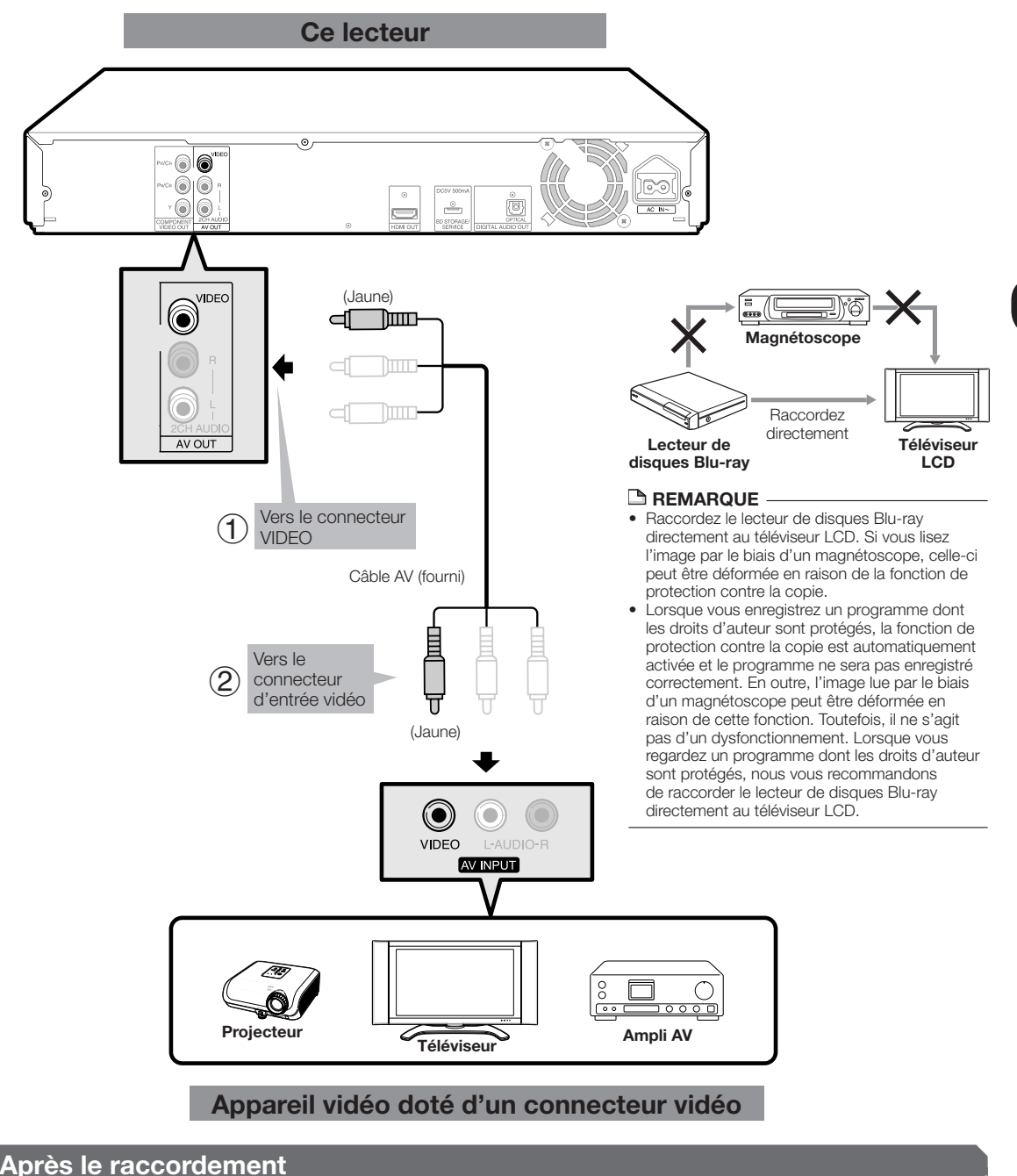

• Branchez l'appareil audio ou les prises audio du téléviseur. (Pages 18 à 19)

## **Raccordement à une prise audio numérique**

Il est possible de raccorder l'appareil audio à la prise DIGITAL AUDIO OUT.

#### **ÉTAPES**

- **Assurez-vous d'éteindre ce lecteur et l'appareil externe avant de procéder aux branchements. 1:**
- **Raccordez fermement un câble numérique optique (en vente dans le commerce) aux prises 2: audio numériques optiques (**1 **et** 2**).**

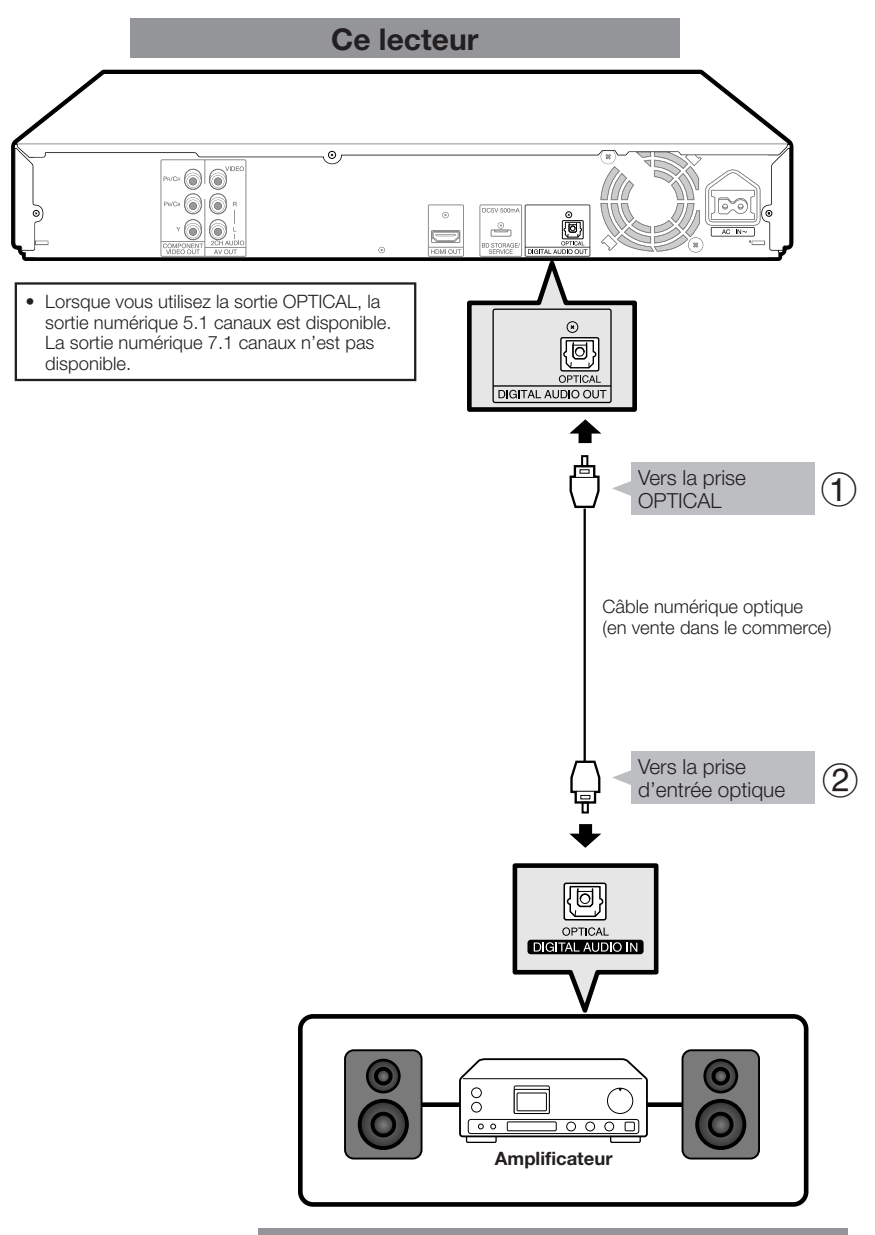

### **Appareil vidéo avec une prise d'entrée audio numérique**

#### **Après le raccordement**

• Insérez un disque et lancez la lecture. (Pages 24 à 27)

## **Raccordement aux connecteurs audio**

II est possible de raccorder l'appareil audio ou le téléviseur aux connecteurs de sortíe 2CH AUDIO.

#### **ÉTAPES**

- **Assurez-vous d'éteindre ce lecteur et l'appareil externe avant de procéder aux branchements. 1:**
- **Raccordez fermement le câble AV (fourni) aux connecteurs audio (**1 **et** 2**). 2:**

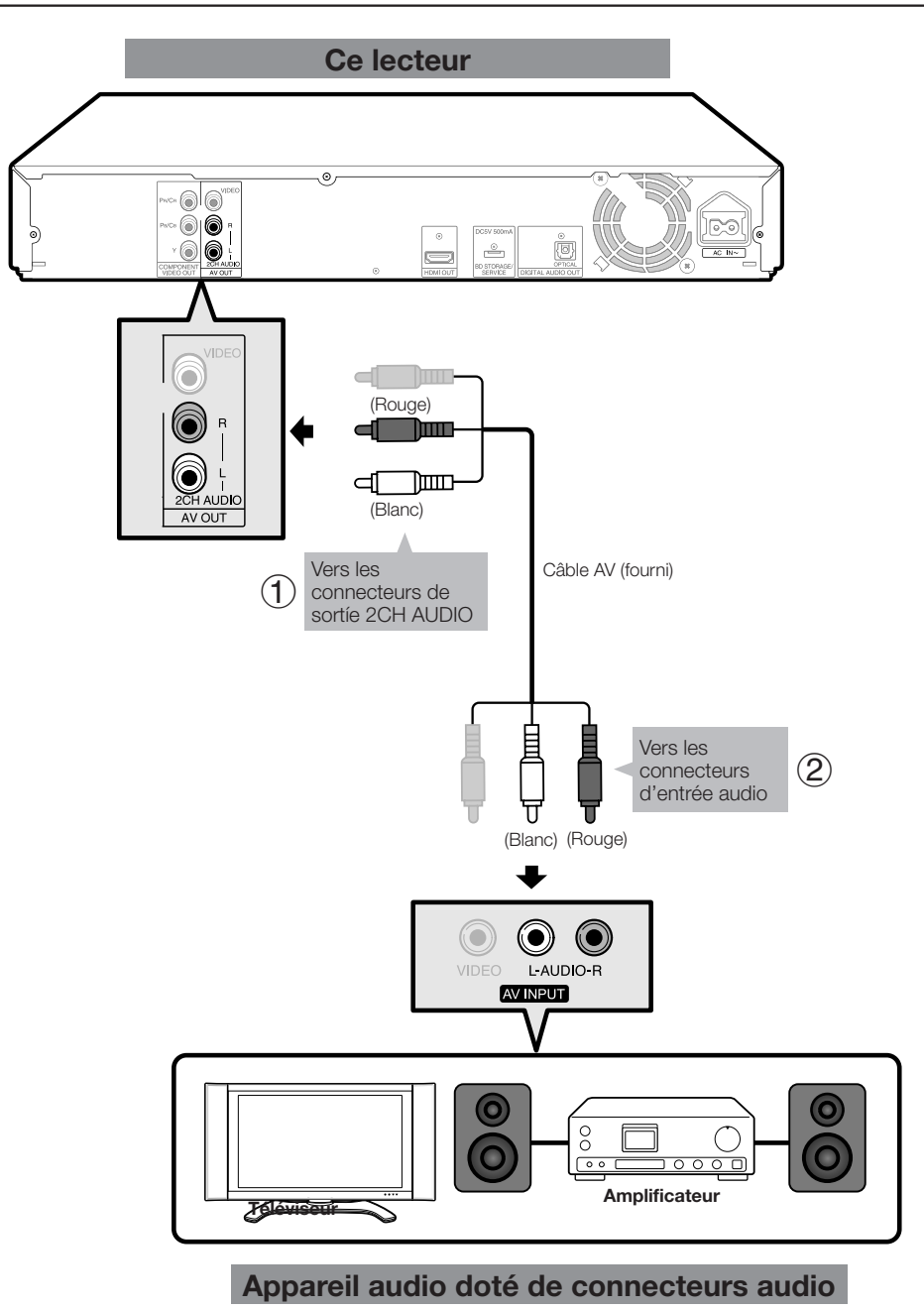

• Insérez un disque et lancez la lecture. (Pages 24 à 27)

## **Avant de commencer la lecture**

## **Insertion des piles dans la télécommande**

Enfoncez la languette sur le couvercle des piles et tirez sur le couvercle dans le sens de la flèche. *1*

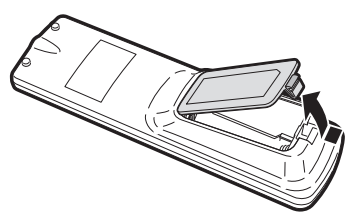

Insérez deux piles « AA » (format R-06, UM/SUM-3). Placez les piles en faisant correspondre leurs bornes avec les indications  $\oplus$  et  $\ominus$  dans le compartiment des piles. *2*

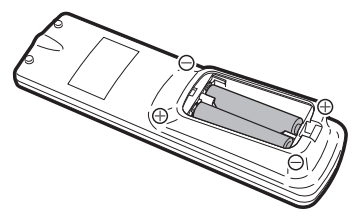

Insérez la languette la plus petite du couvercle *3* **Branchement du cordon**  des piles dans l'ouverture  $(1)$  et appuyez sur le couvercle jusqu'à ce qu'il s'enclique en place 2.

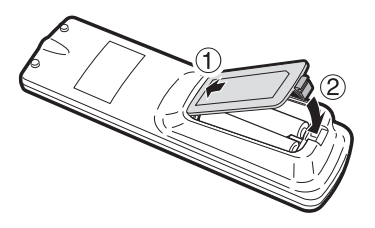

#### **REMARQUE**

- N'exposez pas la télécommande à des chocs, de l'eau ou une humidité excessive.
- La télécommande risque de ne pas fonctionner si le capteur à distance du lecteur est directement exposé au soleil ou à un éclairage violent.
- Une mauvaise utilisation des piles risque de provoquer une fuite ou un éclatement. Lisez les avertissements des piles et utilisez-les correctement. •
- N'utilisez pas ensemble des piles neuves et des piles usagées, ou des piles de marque différente.
- Retirez les piles si vous n'avez pas l'intention d'utiliser la télécommande pendant une période prolongée. •

#### **Rayon d'action approximatif de la télécommande**

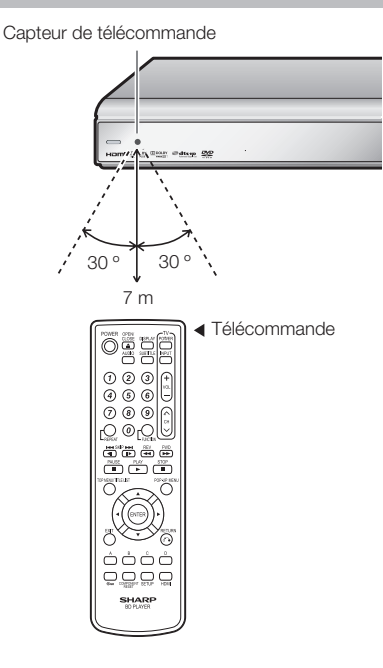

## **d'alimentation**

Branchez le cordon d'alimentation fourni dans la prise AC IN à l'arrière du lecteur. Puis branchez l'autre extrémité du cordon dans la prise secteur.

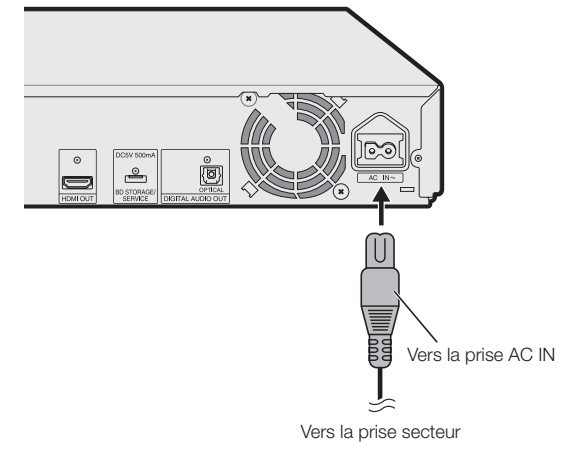

#### **REMARQUE**

- Placez le lecteur près de la prise secteur et gardez la fiche du cordon d'alimentation à proximité.
- AFIN DE RÉDUIRE LE RISQUE D'ÉLECTROCUTION, NE TOUCHEZ PAS LES PIÈCES NON ISOLÉES DES CÂBLES LORSQUE LE CORDON D'ALIMENTATION EST BRANCHÉ. •
- Le voyant STANDBY (veille) clignote lorsque le lecteur se prépare à démarrer. Vous ne pourrez pas allumer le lecteur tant que le voyant STANDBY (veille) clignote.

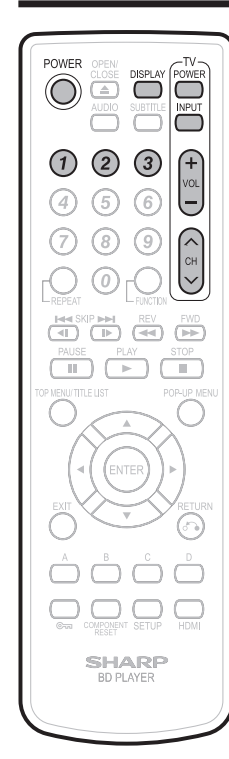

### **Réglage du code de commande à distance**

- Vous disposez de 3 types de code de commande à distance pour opérer ce lecteur : RC-1, RC-2 et RC-3. Si vous commandez ce lecteur avec la télécommande en même temps qu'un autre lecteur de disques Blu-ray ou d'un lecteur DVD SHARP à proximité, il est recommandé d'activer le code de commande à distance (à la fois pour le lecteur et la télécommande) sur un des signaux (RC-1, RC-2 ou RC-3) pour opérer uniquement ce lecteur.
- Veillez à régler le lecteur et la télécommande sur le même code à distance. Vous ne pourrez pas commander le lecteur si les deux appareils ne sont pas réglés sur le même code. •

#### **Réglage du code de commande à distance de la télécommande**

**Exemple :** Réglage du code sur « RC-3 ».

- Appuyez continuellement sur **3** d'abord puis sur **POWER** sur la télécommande ensemble pendant plus de 5 secondes. *1*
- Appuyez sur **POWER** pour éteindre le lecteur. *2*

POWER (alimentation)

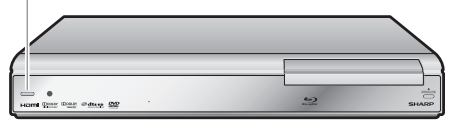

#### **Réglage du code de commande à distance du lecteur**

Dirigez la télécommande sur le lecteur, puis maintenez enfoncée la touche **DISPLAY**. *3*

Capteur de télécommande

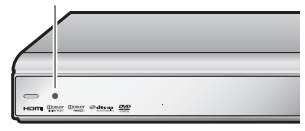

L'affichage sur le lecteur change comme indiqué ci-dessous et le lecteur est réglé sur le même numéro que la télécommande.

**Exemple :** Passez de « RC-1 » à « RC-3 ».

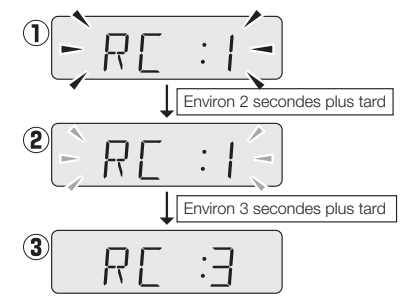

### **Si la télécommande ne fonctionne pas**

D'abord, appuyez sur **POWER** pour allumer ce lecteur.

Appuyez sur **POWER** sur la télécommande et vérifiez l'afficheur du panneau avant (RC-1, RC-2 ou RC-3).

Réglez la télécommande selon l'affichage et appuyez sur **POWER** pour voir si vous pouvez allumer ou éteindre le lecteur.

### **Commande d'un téléviseur SHARP à l'aide de la télécommande**

La télécommande universelle peut commander les fonctions de base d'un téléviseur SHARP.

#### **Commande de fonction TV**

- Mise sous tension du téléviseur : POWER
- Canal de télévision supérieur/inférieur : CH  $\bigwedge\bigvee$
- Volume du téléviseur haut/bas : VOL  $+/-$
- Sélecteur TV/AV : INPUT

## **Avant de commencer la lecture**

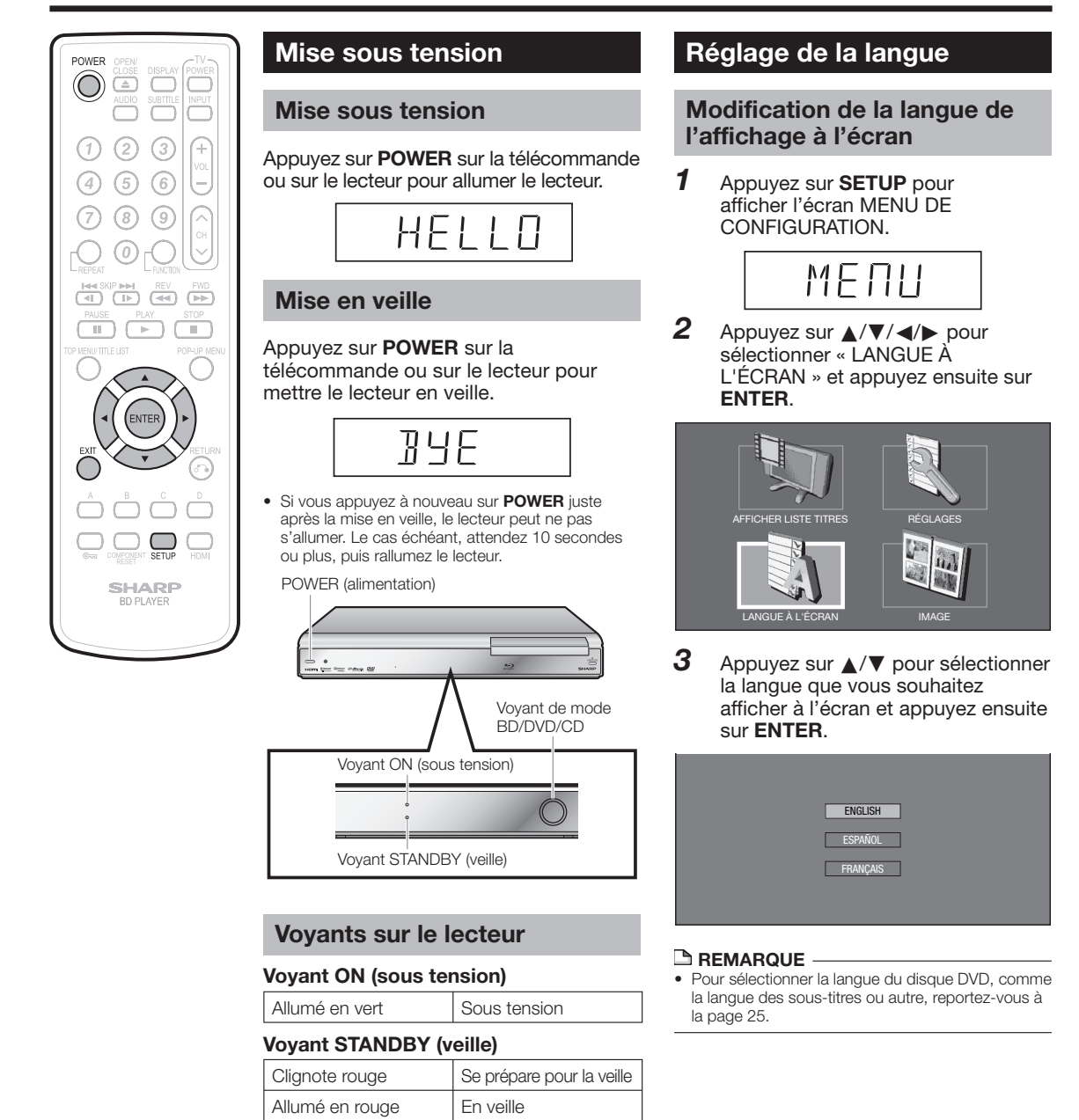

#### **Voyant de mode BD/DVD/CD**

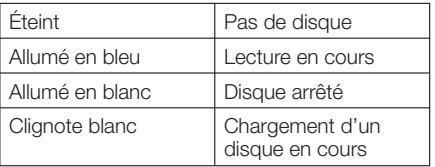

Lorsque vous mettez l'appareil sous tension, • l'écran MENU s'affiche pendant quelques instants. Appuyez sur **EXIT** pour effacer l'affichage.

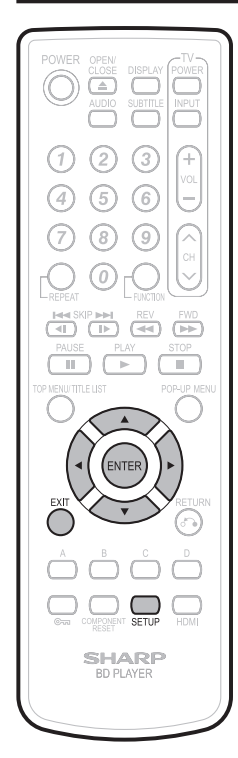

## **Mise hors tension du rétroéclairage LCD et des voyants**

Si vous trouvez que les voyants du lecteur sont trop vifs lorsque vous regardez des films, il est possible de les éteindre à l'exception du voyant ON (sous tension).

- Appuyez sur **SETUP** pour afficher l'écran MENU DE CONFIGURATION. *1*
- Appuyez sur **A/V/**</>
pour sélectionner « RÉGLAGES » et appuyez ensuite sur **ENTER**. *2*
- Appuyez sur ▲/▼ pour sélectionner « AFF. FRONTAL/LED » et appuyez ensuite sur **ENTER**. *3*

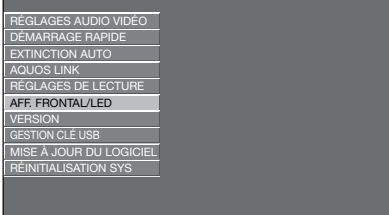

- Appuyez sur </a> </a> pour sélectionner « MARCHE » ou « ARRÊT » et appuyez ensuite sur **ENTER**. *4*
- Appuyez sur **SETUP** ou **EXIT** pour quitter l'écran. *5*

## **Utilisation d'AQUOS LINK**

#### **Commande du lecteur de disques Blu-ray au moyen d'AQUOS LINK**

#### **Qu'est-ce qu'AQUOS LINK ?**

En utilisant le protocole HDMI CEC (Consumer Electronics Control) avec AQUOS LINK, vous pouvez opérer de façon interactive ce lecteur avec votre téléviseur SHARP AQUOS.

#### **Ce que vous pouvez faire avec AQUOS LINK**

Lorsque vous raccordez le lecteur à un téléviseur LCD compatible avec AQUOS LINK au moyen d'un câble HDMI, vous pouvez exécuter les fonctions répertoriées ci-dessous. (Voir page 15 pour le raccordement à la prise HDMI.)

#### **La fonction de lecture allume immédiatement le téléviseur LCD.**

Lorsque vous lancez la lecture sur le lecteur, le téléviseur LCD se mettra sous tension et l'image lue apparaîtra à l'écran.

#### **Fonction de sélection d'entrée automatique**

Lorsque vous commencez la lecture sur ce lecteur, le sélecteur d'entrée du téléviseur LCD passe automatiquement sur la prise d'entrée du téléviseur LCD raccordé au lecteur et l'image lue apparaît sur l'écran, même si vous regardez un programme télévisé.

### **Fonction d'extinction automatique**

Si vous éteignez le téléviseur LCD alors que la lecture sur le lecteur est arrêtée, ce dernier se mettra automatiquement hors tension. (Si un disque est lu, le lecteur ne se mettra pas hors tension.)

#### **Fonction de mise sous tension automatique**

Lorsque vous passez sur la prise d'entrée du téléviseur LCD raccordée à ce lecteur, ce dernier se mettra automatiquement sous tension.

#### **REMARQUE**

- Pour qu'AQUOS LINK soit disponible, vous devez régler AQUOS LINK sur le téléviseur LCD raccordé au lecteur. Voir page 36 pour en savoir plus sur le réglage de ce lecteur.
- Pour en savoir plus sur le réglage, reportez-vous au mode d'emploi du téléviseur.

# **Lecture de disques BD, DVD et CD**

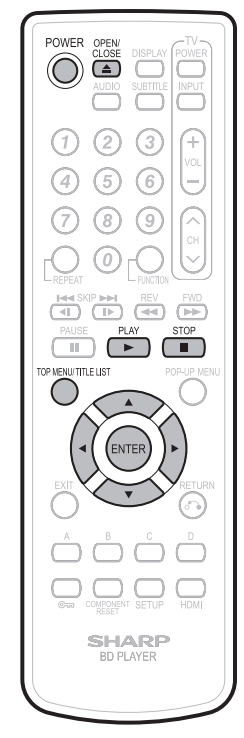

Cette section explique la lecture des disques BD vidéo et DVD vidéo (films), CD disponibles dans le commerce et disques DVD-RW/R enregistrés.

### **Chargement d'un disque**

- Appuyez sur **POWER** pour allumer le lecteur.
- Appuyez sur **OPEN/CLOSE** pour ouvrir le plateau de disque. *2*

*1*

*<sup>3</sup>* •

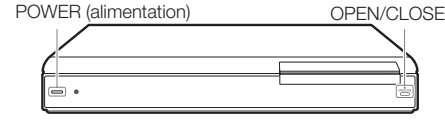

#### Placez un disque sur le plateau.

Insérez le disque avec la face imprimée vers le haut. Dans le cas d'un disque enregistré des deux côtés, placez vers le bas la face à lire. •

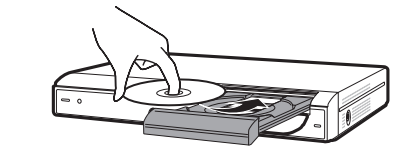

Apuyez sur **OPEN/CLOSE** pour fermer le plateau de disque. *4*

#### **Lecture des BD vidéo et DVD vidéo**

#### **BD VIDEO DVD VIDEO BD-RE BD-R**

#### Placez un disque. *<sup>1</sup>* •

La lecture de certains disques peut commencer automatiquement.

#### Appuyez sur **PLAY**. *<sup>2</sup>* •

- La lecture commence à partir du premier titre. Certains disques peuvent afficher en premier • le menu. Procédez aux opérations de lecture
- en suivant les indications à l'écran.

#### **REMARQUE**

La durée de chargement du disque peut varier selon le disque. •

### **Pour arrêter la lecture**

#### Appuyez sur STOP.

#### **Fonction de reprise de lecture**

• Si vous appuyez sur **> PLAY** ensuite, la lecture reprend à partir de l'endroit où le lecteur a été arrêté précédemment. Pour lancer la lecture depuis le début, annulez le mode de reprise en appuyant sur **STOP**, et appuyez ensuite sur **> PLAY**. (Ceci peut être inefficace selon le type de disque. Le cas échéant, ouvrez le plateau de disque ou passez en veille.)

#### **REMARQUE**

La reprise de lecture peut être inopérante sur • certains disques.

## **Menus BD/DVD**

- Cette section explique comment lire un disque BD vidéo ou DVD vidéo comprenant un menu principal, un menu de disque ou un menu contextuel. •
- Les titres figurant dans le menu principal et un guide du disque (pour les options comme les soustitres et les langues audio) sont donnés dans le menu de disque.

#### **Lancez la lecture en sélectionnant un titre à partir du menu principal**

#### **BD VIDEO** | **DVD VIDEO** |

- Appuyez sur **TOP MENU/TITLE LIST**. *1*
	- L'écran du menu principal s'affiche. •

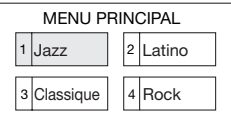

Appuyez sur ▲/▼/◀/▶ pour sélectionner le titre et appuyez ensuite sur **ENTER**. Le titre sélectionné est lu. •

#### **REMARQUE**

*2*

- La procédure de base est expliquée sur cette page. Les procédures variant selon le disque BD vidéo ou DVD vidéo, vous devrez peut-être suivre les instructions du mode d'emploi du disque ou les instructions affichées à l'écran.
- Un menu principal ne s'affiche pas pour un DVD-• RW/R (au format vidéo) s'il n'a pas été finalisé.

#### **Menu principal**

- Pour certains disques BD/DVD, le menu principal peut être appelé « menu titre ». Utilisez **TOP MENU/TITLE LIST** sur la télécommande lorsque les instructions parlent de « menu titre ».
- Si aucun menu principal n'est disponible, la touche **TOP MENU/TITLE LIST** sera sans effet.

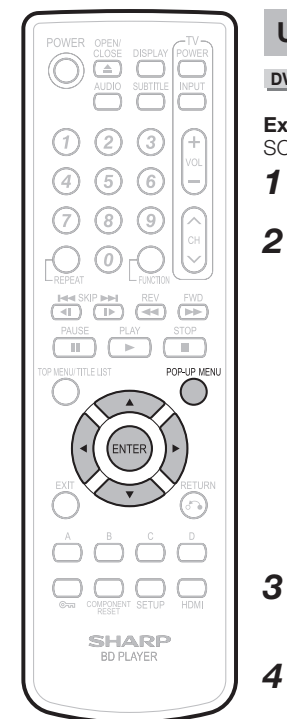

#### **Utilisation du menu de disque**

#### **DVD VIDEO**

*<sup>1</sup>* •

**Exemple :** Sélectionnez « LANGUE DES SOUS-TITRES ».

- Appuyez sur **POP-UP MENU**. L'écran du menu de disque s'affiche.
- Appuyez sur  $\triangle$ / $\blacktriangledown$  pour sélectionner « LANGUE DES SOUS-TITRES » et
- appuyez ensuite sur **ENTER**. L'écran pour sélectionner la langue des • sous-titres apparaît.

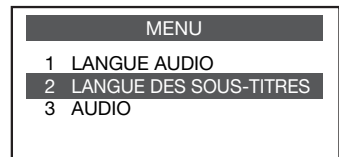

- Appuyez sur ▲/▼ pour sélectionner la langue des sous-titres et appuyez ensuite sur **ENTER**.
- Appuyez sur **POP-UP MENU** pour quitter l'écran. *4*

#### **Utilisation du menu contextuel**

#### **BD VIDEO**

#### Appuyez sur **POP-UP MENU** pendant la lecture. *1*

- L'écran du menu contextuel s'affiche. •
- Le contenu du menu affiché dépend du disque. Pour en savoir plus sur l'accès au menu contextuel et ses opérations, consultez les instructions du disque.

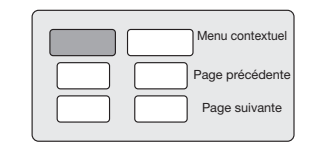

- Appuyez sur **A/V/**</>
pour sélectionner la rubrique désirée et appuyez ensuite sur **ENTER**. *2*
- Appuyez sur **POP-UP MENU** pour quitter l'écran. *3*
	- Le menu contextuel disparaît automatiquement pour certains disques.

### **Utilisation de la fonction Image dans l'image (lecture de l'image secondaire)**

#### **BD VIDEO**

Les BD vidéo comprenant une image secondaire compatible avec la fonction Image dans l'image peuvent être lus en affichant l'image secondaire sur un écran à deux images.

Voir les instructions du disque pour des • explications sur la lecture de l'image secondaire.

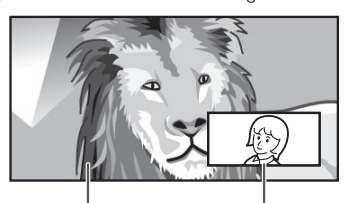

Image principale Image secondaire

L'image secondaire pour la fonction Image • dans l'image peut s'afficher et disparaître automatiquement selon le contenu. Les zones affichables peuvent également être limitées.

## **Virtual Package**

#### **BD VIDEO**

Certains disques BD vidéo sont compatibles avec une fonction de copie des données sur un stockage local (périphérique mémoire USB, par exemple). Les données sont ensuite lues avec l'image principale en tant qu'image secondaire, audio secondaire, sous-titres, etc. On appelle cette fonction Virtual Package. Les données Virtual Package sont automatiquement copiées sur le stockage local avant la lecture. Les méthodes de lecture diffèrent selon le disque.

Une palette de fonctions vous sont offertes pendant la lecture d'un BD vidéo compatible avec Virtual Package, qui comprend des données copiées sur le stockage local BD distinct du disque BD.

Ce lecteur utilise un périphérique mémoire USB pour le stockage local.

Raccordez un périphérique mémoire USB (USB2.0 256 Mo ou supérieur) à la prise BD STORAGE/ SERVICE (page 12) au dos de ce lecteur.

Voir les instructions du disque pour l'espace de • stockage requis et des explications sur la copie/ lecture.

#### **REMARQUE**

- Si l'espace de stockage est insuffisant, les données ne seront pas copiées. Supprimez les données inutiles ou utilisez un nouveau périphérique mémoire USB.
- Si un périphérique mémoire USB contenant d'autres données (enregistrées précédemment) est utilisé, il se peut que la vidéo et l'audio ne soient pas lus correctement.
- Si le périphérique mémoire USB est débranché du lecteur pendant la lecture du Virtual Package, la lecture du disque s'arrêtera.

Voir page 38 pour la suppression des données de Virtual Package copiées sur le périphérique mémoire USB.

 $\boldsymbol{\Phi}$ 

## **Lecture de disques BD, DVD et CD**

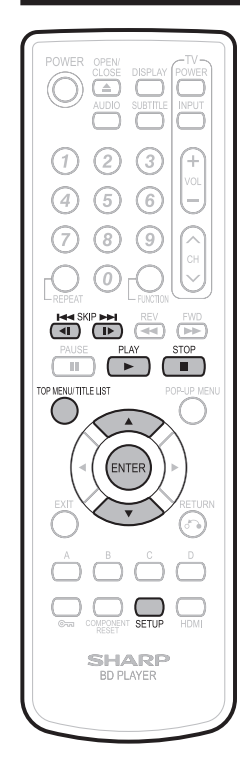

## **Lecture de DVD-R/-RW**

#### **DVD-R DVD-RW**

Vous pouvez lire un disque enregistré (disque finalisé seulement).

#### **Lecture depuis le début**

- Placez un disque enregistré. *1*
- Appuyez sur **PLAY**. *2*
	- La lecture commence à partir du premier titre. •

#### **Lecture en sélectionnant un titre**

- Placez un disque enregistré. *1*
- Appuyez sur **TOP MENU/TITLE LIST**. *2*
	- L'écran LISTE TITRE apparaît. •

#### **REMARQUE**

- Si l'écran LISTE TITRE ne s'affiche pas, recommencez les opérations de l'étape 2 après avoir lancé puis arrêté la lecture.
- Vous pouvez également afficher l'écran LISTE TITRE en appuyant sur **ENTER** après avoir sélectionné « **AFFICHER LISTE TITRES** » dans le MENU DE CONFIGURATION.

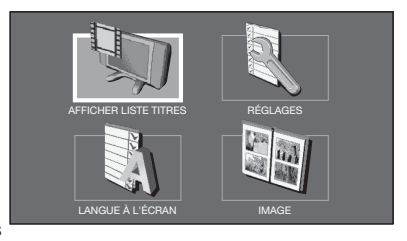

Lorsque plus de sept titres sont affichés, vous pouvez passer d'une page à l'autre en • appuyant sur  $\blacktriangleright$  **SKIP/1** ou  $\blacktriangleright$  **SKIP/I** 

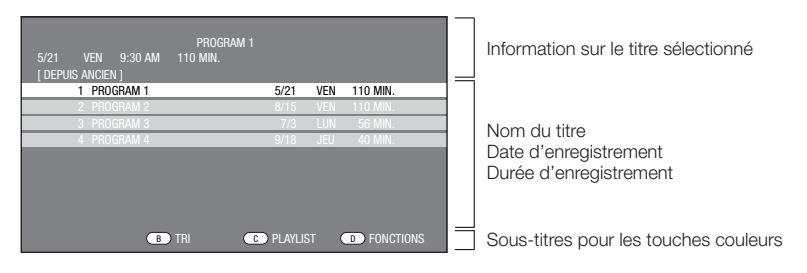

#### Appuyez sur  $\triangle$ / $\nabla$  pour sélectionner le titre et appuyez ensuite sur **ENTER**. La lecture du titre sélectionné commence. • *3*

- Vous pouvez lancer la lecture en appuyant sur **> PLAY** au lieu de **ENTER**.
- Appuyez sur **STOP** pour arrêter la lecture. *4*

#### **REMARQUE**

« Finaliser » se rapporte au traitement effectué par un enregistreur sur un disque enregistré pour être en • mesure de le lire à la fois sur ce lecteur et sur d'autres lecteurs/enregistreurs DVD. Seuls des disques DVD finalisés pourront être lus sur ce lecteur. (Ce lecteur ne possède pas de fonction pour finaliser les disques.)

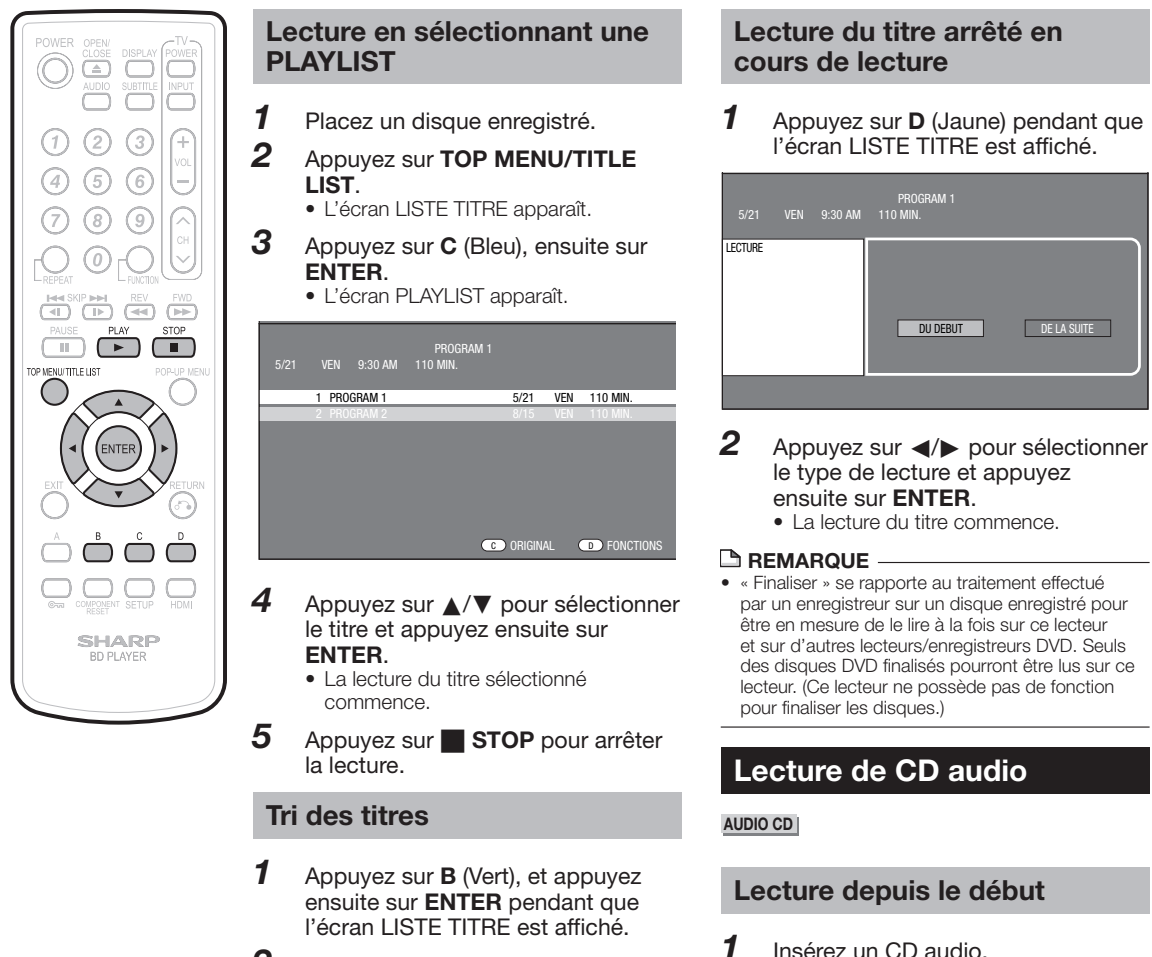

Sélectionnez le type de tri en appuyant sur  $\triangle/\blacktriangledown$ , et appuyez ensuite sur **ENTER**. *2*

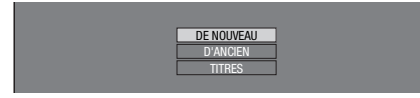

Les titres affichés sont réorganisés • d'après le type de tri sélectionné.

### Insérez un CD audio.

#### Appuyez sur **PLAY**. *2*

- La lecture commence à partir de la première plage.
- Appuyez sur **STOP** pour arrêter la lecture. *3*

## **Fonctions de lecture**

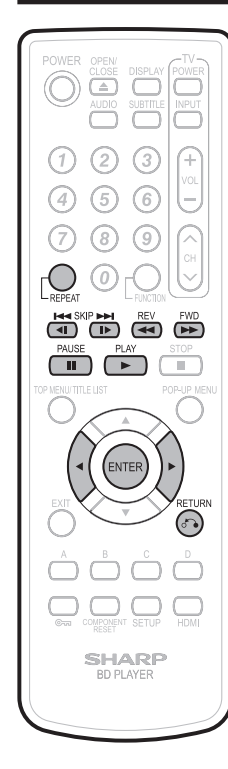

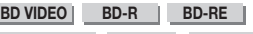

**DVD VIDEO DVD-R DVD-RW AUDIO CD**

**REMARQUE**  Certaines opérations des fonctions de lecture • suivantes ne peuvent pas être effectuées selon les caractéristiques techniques du disque.

#### **Avance/Retour rapide (Recherche)**

Appuyez sur **GAREV** ou **DA** FWD pendant la lecture pour lancer la fonction Avance/Retour rapide.

- **Exemple** : Si vous appuyez sur **DDFWD**
- La vitesse de recherche change comme suit chaque fois que vous appuyez sur la touche.

#### **Lors de la lecture d'un DVD**

Il n'est pas possible de procéder à l'avance rapide ou le retour rapide d'un titre et de passer à un autre titre (sauf pour les CD audio). •

### **Saut au chapitre (plage) suivant ou au début du chapitre (plage) actuel**

Appuyez sur **K4 SKIP/<sup>4</sup> ou DDI SKIP/I** pendant la lecture pour lancer la fonction de saut (au début d'un chapitre ou d'une plage).

## **Pause/lecture image par image**

- Appuyez sur **FAUSE** pendant la lecture pour lancer la fonction de pause. (Si vous lisez un CD audio, le CD se mettra aussi en pause.)
- Appuyez sur **DE SKIP/I** pendant la pause pour lancer la fonction de lecture image par image.
- Il se peut que la lecture image par image ne fonctionne pas correctement avec d'autres disques que les DVD-RW (format VR).
- Certains BD/DVD vidéo ne sont pas compatibles avec la fonction Pause/Lecture image par image.

#### **REMARQUE**

La lecture image par image avant/arrière est • possible sur les disques DVD en appuyant sur **LACKIP/ID ou KKIP/41 pendant la** pause.

## **Lecture au ralenti**

## Appuyez sur  $\blacktriangleright$  **SKIP/1** ou  $\blacktriangleright$  **SKIP/I**

au moins 2 secondes pendant la pause pour lancer la fonction de lecture au ralenti.

• Pour revenir à la lecture normale, appuyez sur d **PLAY**.

### **REMARQUE**

- Cette fonction est inopérante pour les CD audio. •
- La lecture au ralenti arrière est inopérante sur les BD vidéo. •

## **Lecture répétée d'un titre ou d'un chapitre (lecture en boucle)**

- Lisez le titre ou le chapitre que vous souhaitez répéter. *1*
- Appuyez sur **REPEAT**. *2*

*3*

#### Appuyez sur </a> Opur sélectionner le type de lecture en boucle.

- LECTURE DU TITRE : Répète le titre lu actuellement.
- LECTURE CHAPITRE : Répète le chapitre lu actuellement.
- CHOISIR PARTIE : Répète la scène indiquée pour un titre ou un chapitre.

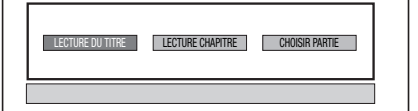

- Appuyez sur **RETURN** pour annuler sans procéder au réglage du type de lecture en boucle.
- Pour les CD audio, vous pouvez sélectionner « LECTURE DISQUE », « LECTURE PLAGE » et « CHOISIR PARTIE » comme options de lecture en boucle.

#### Appuyez sur **ENTER**. **Exemple** : Lecture en boucle d'un titre (TITRE) *4*

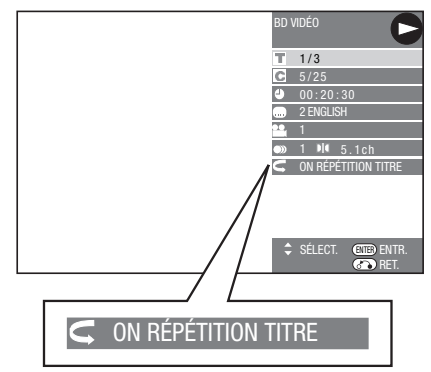

Pour revenir à la lecture normale, appuyez sur **REPEAT**.

*5*

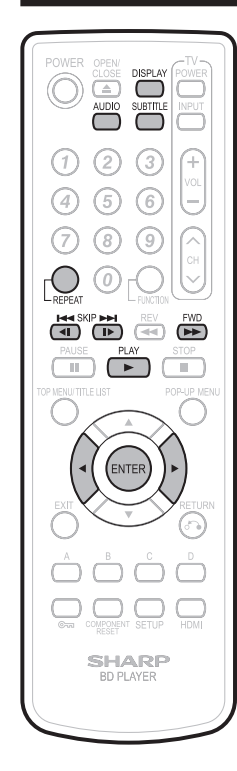

## **Lecture en boucle partielle (lecture répétée d'une portion indiquée)**

#### **DVD VIDEO DVD-R DVD-RW AUDIO CD**

- **REMARQUE**  Certaines opérations des fonctions de lecture suivantes ne peuvent pas être effectuées selon les caractéristiques techniques du disque. •
- Appuyez sur **REPEAT** pendant la lecture. *1*
- Appuyez sur </a> pour sélectionner « CHOISIR PARTIE » et appuyez ensuite sur **ENTER**. *2*

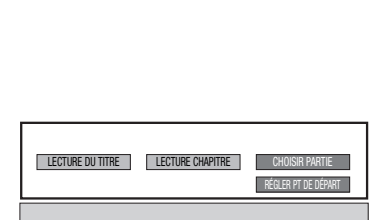

- « RÉGLER PT DE DÉPART » s'affiche. Appuyez sur **ENTER** sur la scène désirée. *3*
	- « REG.POS.FIN » s'affiche.
- Appuyez sur **ENTER** sur la scène sur laquelle vous souhaitez régler un point de fin. *4*
	- Appuyez sur **FWD** pour avancer rapidement jusqu'à la scène sur laquelle vous souhaitez régler un point de fin. Lorsque vous atteignez la scène désirée, il vous suffit d'appuyer sur **PLAY**, puis sur **ENTER** pour régler le point de fin. Pour annuler la lecture en boucle, appuyez sur **REPEAT**.

#### **REMARQUE**

- Appuyez sur **LETTISKIP/I**, la lecture répétée est annulée et le chapitre suivant est lu.
- Appuyez une fois sur **KASKIP/1**, la lecture répétée est annulée et le lecteur revient au début du chapitre (plage) actuel. •
- Si vous appuyez à nouveau sur  $\blacktriangleleft$  **SKIP/** (dans les 5 secondes), le lecteur sautera au début du chapitre (plage) précédent.
- Pour une lecture en boucle partielle, réglez les points de départ et de fin sur un même titre.
- La lecture en boucle peut être interdite sur certains disques.
- La lecture en boucle partielle peut être invalide pour les scènes multiangles.
- Si vous appuyez sur **DISPLAY**, vous pouvez confirmer le statut de lecture en boucle.

#### **Changement de sortie audio**

Vous pouvez modifier le canal de sortie audio avec **AUDIO**.

**Chaque fois que vous appuyez sur AUDIO, les canaux audio changent comme suit :**

**BD VIDEO DVD VIDEO** 

La plage audio en cours de lecture s'affichera.

**DVD-RW DVD-R**

#### **Lorsqu'une émission enregistrée avec un son stéréo ou mono est lue :**

« Stéréo » s'affiche. (Le son ne peut pas être changé.)

#### **REMARQUE**

Lorsque vous lisez un programme enregistré • en stéréo ou mono, et si vous écoutez le son BITSTREAM par le connecteur de sortie numérique, vous ne pourrez pas sélectionner le canal audio. Réglez « SORTIE AUDIO » sur « PCM » (Page 35), ou si vous souhaitez changer de canal audio, écoutez le son par les connecteurs de sortie analogique.

## **Changement de sous-titres**

Si des sous-titres sont disponibles dans plusieurs langues, vous pouvez passer d'un sous-titre à l'autre.

#### Appuyez sur **SUBTITLE** pendant la lecture.

L'écran indique le numéro du sous-• titre actuellement lu et les sous-titres apparaissent.

Chaque fois que vous appuyez sur **SUBTITLE** , les sous-titres changent.

- « – » s'affiche si un disque ne comporte pas de sous-titres. •
- Vous pouvez aussi sélectionner « ARRET ».

 $\boldsymbol{\Phi}$ 

## **Fonctions de lecture**

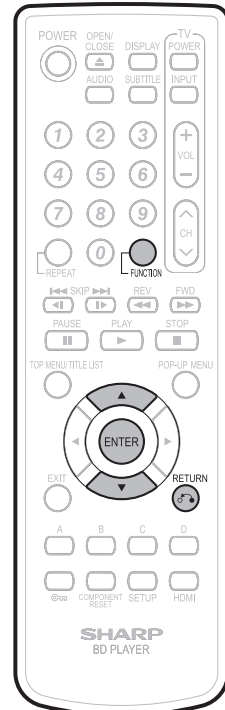

## **Changement d'angle**

Si plusieurs angles sont enregistrés, vous pouvez passer d'un angle à l'autre.

#### Appuyez sur **FUNCTION** pendant la lecture. *1*

L'écran de commande des fonctions • s'affiche sur le téléviseur.

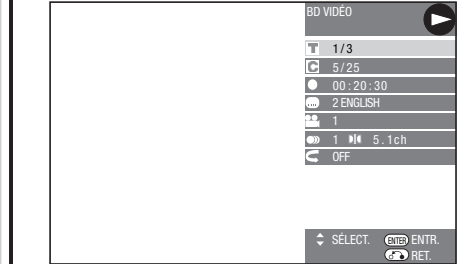

Appuyez sur  $\triangle$ / $\nabla$  pour sélectionner la colonne du numéro d'angle, et appuyez ensuite sur **ENTER**. *2*

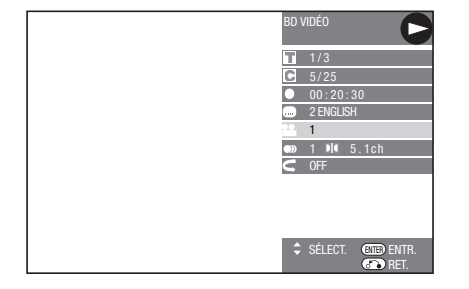

- Appuyez sur ▲/▼ pour sélectionner le numéro d'angle désiré, et appuyez ensuite sur **ENTER**. *3*
	- « » s'affiche si un disque est enregistré avec un seul angle.
- Appuyez sur **RETURN** ou **FUNCTION** pour fermer l'écran de commande des fonctions. *4*

#### **REMARQUE**

Les éléments affichés diffèrent selon le disque. • Si vous accédez à l'écran de commande des • fonctions pendant la lecture d'un BD vidéo ou d'un DVD vidéo, il peut s'avérer impossible de lire ce disque. Le cas échéant, fermez l'écran de commande des fonctions.

## **Affichage de l'index d'angle**

Vous pouvez modifier les réglages de sorte que l'index d'angle apparaisse dans le coin inférieur droit de l'écran lorsque plusieurs angles sont enregistrés. (L'index d'angle ne s'affiche que pour les DVD vidéo.) Les réglages peuvent être modifiés dans « RÉGLAGES » - « RÉGLAGES DE LECTURE » - « AFF. INDEX ANGLE » (page 36).

#### **REMARQUE**

- Les réglages pour le son et les sous-titres peuvent également être modifiés dans l'écran de commande des fonctions (page 32).
- Les opérations des sous-titres, angle et son diffèrent pour chaque disque. Vous devrez peutêtre vous reporter au mode d'emploi du disque.
- Lors de la lecture d'un CD audio, les opérations suivantes sont invalides : lecture au ralenti, lecture image par image

#### **Affichage des fonctions**

L'affichage pour les sous-titres, l'angle et le son • disparaît automatiquement au bout de 5 secondes.

#### **Commutation entre les fonctions**

- Vous pouvez changer de réglages sous-titres et son dans l'écran de commande des fonctions (page 32).
- La marche à suivre pour chaque fonction diffère selon le disque. Reportez-vous au mode d'emploi du disque.

#### **Avance/Retour rapide**

- Il est impossible de procéder à l'avance/retour rapide entre des titres. À la fin ou au début du titre, l'avance rapide/retour rapide est annulée et la lecture normale reprend automatiquement.
- Les sous-titres ne sont pas lus sur les disques BD/DVD vidéo pendant l'avance rapide et le retour rapide.
- Selon le disque ou la scène lue, le lecteur peut ne pas fonctionner à la vitesse indiquée dans ce mode d'emploi lors de l'avance rapide.

#### **Lecture au ralenti**

· Il est impossible de procéder à la lecture au ralenti entre des titres. À la fin du titre, la lecture au ralenti est annulée et la lecture normale reprend automatiquement.

#### **Lecture en boucle**

- La lecture en boucle peut être interdite sur certains disques.
- La lecture en boucle partielle peut être invalide pour les scènes multiangles.
- Pour une lecture en boucle partielle, réglez les points de départ et de fin sur un même titre.

## **Lecture des fichiers JPEG**

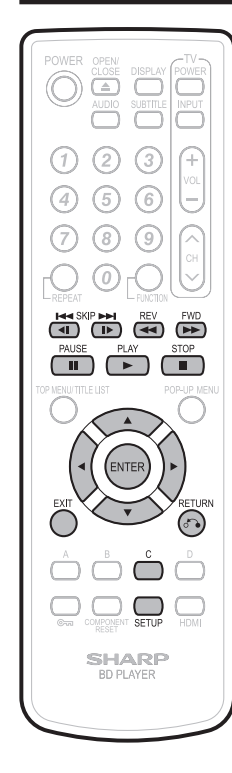

#### **CD-R CD-RW** JPEG JPEG

#### **REMARQUE**

- Ce lecteur peut lire des images fixes (fichiers JPEG) qui ont été enregistrées sur des disques CD-RW/R. Pour les détails sur les images fixes que vous pouvez lire grâce à ce lecteur, consultez « Le format de fichier JPEG » à la page 8.
- Durant la « Lecture normale », les images fixes sont lues une à une, alors que durant le « Diaporama » elles sont remplacées automatiquement l'une après l'autre. •

#### **Lecture des images fixes en ordre**

- Placez le disque contenant les images fixes et appuyez sur **> PLAY**. *1*
	- La première image fixe apparaît à l'écran. •
	- Appuyez sur **TA SKIP/** < I ou DD SKIP/ID pour visionner l'image suivante ou précédente. La même opération peut être effectuée en appuyant sur  $\blacktriangleleft$  **A**  $\blacktriangleleft$  **REV/** $\blacktriangleright$  **FWD**.
- Pour arrêter la lecture des images fixes à n'importe quel moment, appuyez sur H **STOP**. *2*

#### **Lecture des images fixes dans un dossier sélectionné**

- Insérez le disque contenant des images fixes et appuyez ensuite sur **SETUP**. *1*
- Appuyez sur *A/V/<* pour sélectionner « IMAGE » et appuyez ensuite sur **ENTER**. *2*

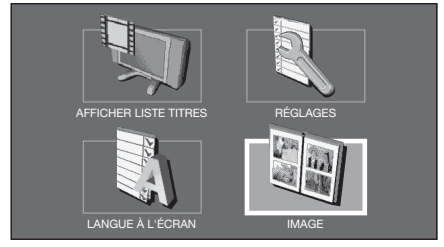

Utilisez  $\triangle$ / $\blacktriangledown$ / $\blacktriangle$ / $\blacktriangleright$  pour sélectionner le dossier dont vous souhaitez lire les images fixes et appuyez ensuite sur **ENTER**. *3*

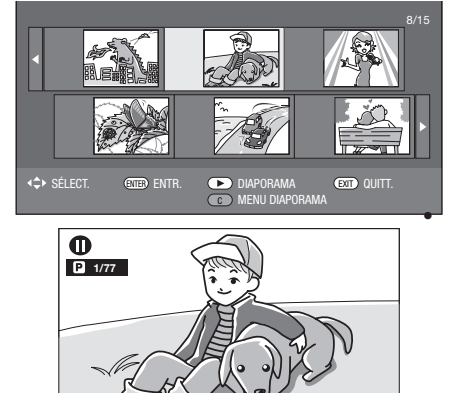

- Appuyez sur **K SKIP/<I** ou SKIP/I > pour remplacer une image par une autre. *4*
	- La même opération peut être effectuée en appuyant sur  $\blacktriangleleft/\blacktriangleright$  ou  $\blacktriangleleft$  **REV/** $\blacktriangleright$  **FWD.**
	- Appuyez sur **RETURN** pour revenir à l'écran de sélection de dossier.
- Pour arrêter la lecture des images fixes à n'importe quel moment, appuyez sur H **STOP**. *5*

#### **Lecture du diaporama**

- À l'étape 2 de « Lecture des image fixes dans un dossier sélectionné » à gauche, appuyez sur **> PLAY** (DIAPORAMA). *1*
	- Les images fixes du dossier sélectionné sont visionnées en diaporama. •
- Pour mettre en pause la lecture à n'importe quel moment, appuyez sur **II PAUSE**. *2*
	- Pour reprendre la lecture, appuyez sur **> PLAY**.
- Pour arrêter la lecture à n'importe quel moment, appuyez sur H **STOP**. Appuyez sur **n RETURN** pour visionner le diaporama d'images fixes d'un autre dossier. *3* •

#### **Réglage de la vitesse du diaporama/lecture en boucle**

Appuyez sur **C** (Bleu) (MENU

*1*

DIAPORAMA) pendant l'affichage de l'écran de sélection des dossiers. L'écran de réglage pour VITESSE DIAPORAMA/ • RÉG. MODE RÉPÉTITION apparaît. Appuyez sur ▲/▼ pour sélectionner VITESSE DIAPORAMA et appuyez ensuite sur **ENTER**. VITESSE DIAPORAMA RÉG. MODE RÉPÉTITION NORMAL La vitesse du diaporama peut être sélectionnée entre « RAPIDE », « NORMAL », « LENT1 », « LENT2 ». Appuyez sur ▲/▼ pour sélectionner la vitesse désirée et appuyez ensuite sur **ENTER**. Appuyez sur ▲/▼ pour sélectionner RÉG. MODE RÉPÉTITION et appuyez ensuite sur **ENTER**. VITESSE DIAPORAMA RÉG. MODE RÉPÉTITION *2* • *3 4*

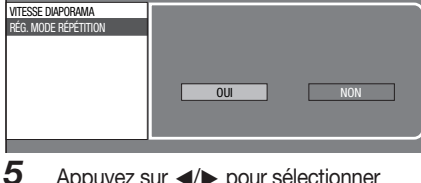

- Appuyez sur </a> pour sélectionner l'élément et appuyez ensuite sur **ENTER**.
- Appuyez sur **EXIT** pour quitter l'écran. *6*

# **Réglages pendant la lecture**

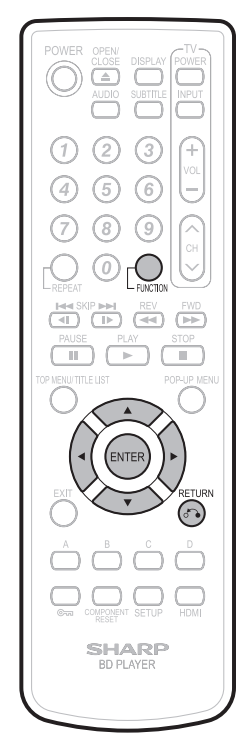

## **Commande des fonctions**

Cette option vous permet de paramétrer plusieurs réglages en une fois, par exemple, les sous-titres ou les angles et la sélection du titre pour la lecture directe. Vous pouvez régler la vidéo et l'audio à votre guise. Les opérations sont identiques pour les BD et les DVD.

## **Écran de commande des fonctions**

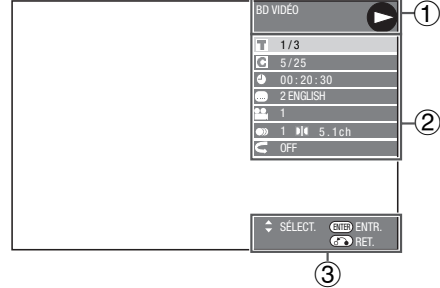

#### **Affichage du statut de lecture** 1

Indique le statut de fonctionnement et le type de disque.

#### **Éléments de réglage** 2

Permet de sélectionner un titre ou un chapitre pour la lecture ou de procéder aux réglages vidéo/audio.

- Numéro du titre (saut direct du titre) •
- Numéro du chapitre (saut direct du chapitre) •
- Durée de lecture écoulée (saut direct de durée) •
- Langue des sous-titres
- Numéro d'angle •
- Audio • Répétition

## **Affichage du guide des opérations** 3

Fournit une aide sur les opérations des touches de la télécommande.

#### **Comment utiliser la commande des fonctions**

- Appuyez sur **FUNCTION** pendant la lecture. *1*
	- L'écran de commande des fonctions s'affiche sur le téléviseur.

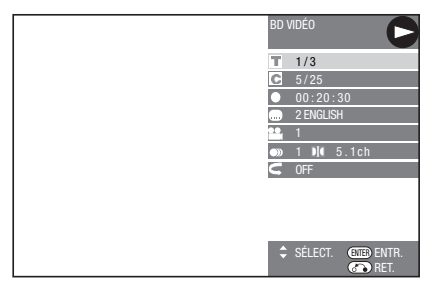

- Appuyez sur ▲/▼ pour sélectionner le réglage désiré et appuyez ensuite sur **ENTER**. *2*
	- Reportez-vous à « Fonctions réglables » pour une description de chaque réglage (page 33).

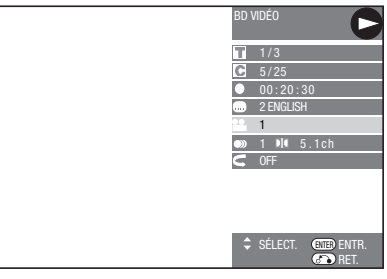

- Appuyez sur **A/V/**I pour procéder au réglage, et appuyez ensuite sur **ENTER**.
	- Les opérations sont différentes pour chaque réglage. Suivez les instructions à l'écran.
- Appuyez sur **RETURN** ou **FUNCTION** pour fermer l'écran de commande des fonctions. *4*

#### **REMARQUE**

*3*

- Si « – » s'affiche pour une option comme le numéro du titre ou les sous-titres, ceci indique que le disque ne comporte aucun titre ou sous-titre pouvant être sélectionné.
- Les éléments affichés diffèrent selon le disque. Si vous accédez à l'écran de commande des • fonctions pendant la lecture d'un BD vidéo ou d'un DVD vidéo, il peut s'avérer impossible de lire ce disque. Le cas échéant, fermez l'écran de commande des fonctions.

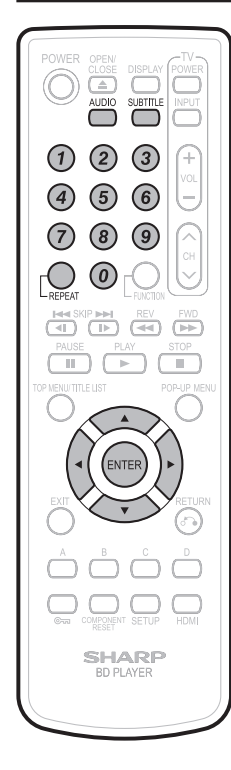

### **Fonctions réglables**

- **Numéro du titre (saut direct du titre)**
- Indique le numéro du titre lu actuellement. Vous pouvez sauter au début du titre.
- Pour sauter au début d'un titre sélectionné, appuyez sur les **touches numériques** pour taper le numéro du titre lorsque cette option est en surbrillance. •

#### **Numéro du chapitre (saut direct du chapitre)**

- Indique le numéro du chapitre lu actuellement. Vous pouvez sauter au début du chapitre. •
- Pour sauter au début d'un chapitre sélectionné, appuyez sur les **touches numériques** pour taper le numéro du chapitre lorsque cette option est en surbrillance. •

#### **Durée de lecture écoulée (saut direct de durée)**

- Indique la durée écoulée du début du disque jusqu'à présent. Vous permet de sauter à une durée spécifique. •
- Appuyez sur  $\blacktriangleleft$  pour sélectionner l'heure, les minutes ou les secondes, et appuyez ensuite sur  $\triangle$ / $\nabla$  ou les **touches numériques** pour régler l'heure. Appuyez sur **ENTER** pour lancer la lecture à l'heure réglée. •

#### **Langue des sous-titres**

• Indique la langue des sous-titres actuellement sélectionnée. Si des sous-titres sont disponibles dans d'autres langues, vous pouvez passer à votre langue préférée.

#### **Numéro d'angle**

• Indique le numéro de l'angle actuellement sélectionné. Si la vidéo est enregistrée avec plusieurs angles, vous pouvez changer d'angle.

#### **Audio**

• Indique le type audio actuellement sélectionné. Vous pouvez sélectionner le type audio de votre choix.

#### **Répétition**

Le titre (ou chapitre) actuel ou les segments • partiels peuvent être lus en boucle. La lecture répétée est possible également avec la touche **REPEAT** de la télécommande.

#### **REMARQUE**

Ces fonctions peuvent ne pas être opérationnelles • avec tous les disques.

## **Opérations courantes**

Le « MENU » offre différents réglages audio/visuels des fonctions au moyen de la télécommande. Vous devez accéder à l'OSD pour procéder aux réglages pour ce lecteur. Vous trouverez ci-dessous des explications sur les opérations de base du « MENU ».

**Exemple :** Réglage de « AFF. FRONTAL/LED »

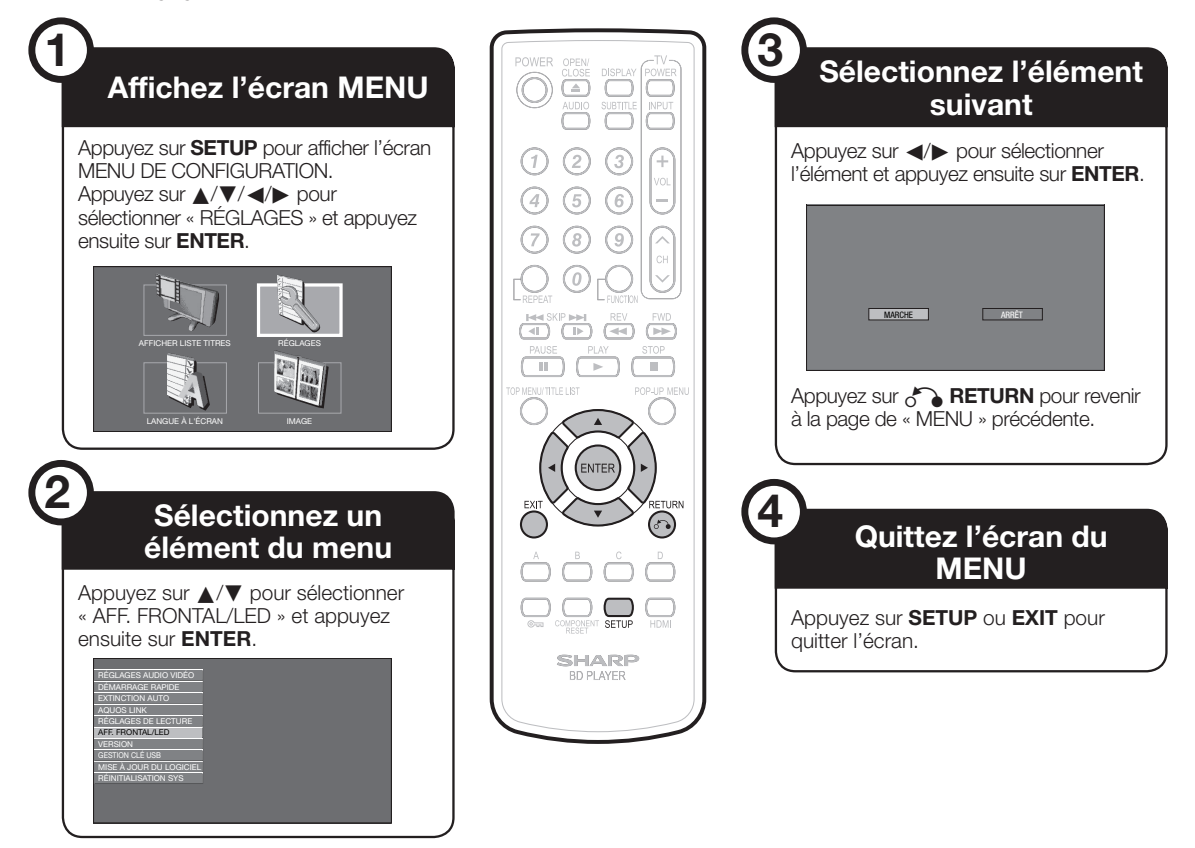

*5*

## **Opération de base pour les RÉGLAGES DE LECTURE**

**Exemple :** Réglage de « CENSURE PARENTALE » dans « RÉGLAGES DE LECTURE ».

- Appuyez sur **SETUP** pour afficher l'écran MENU DE CONFIGURATION. *1*
- Appuyez sur ▲/▼/◀/▶ pour sélectionner « RÉGLAGES » et appuyez ensuite sur **ENTER**. *2*
- Appuyez sur  $\triangle$ / $\nabla$  pour sélectionner « RÉGLAGES DE LECTURE » et appuyez ensuite sur **ENTER**. *3*

#### **Lorsde la définition du mot de passe pour la première fois.**

- (1) Appuyez sur  $\blacktriangleleft/\blacktriangleright$  pour sélectionner « OUI » pour accéder au menu de réglage du mot de passe, et appuyez ensuite sur **ENTER**.
- (2) Saisissez le numéro à 4 chiffres.
- Appuyez sur **ENTER** pour passer à l'écran de réglage 3 suivant.
- Appuyez sur ▲/▼ pour sélectionner « CENSURE PARENTALE » et appuyez ensuite sur **ENTER**. *4*
- Saisissez votre numéro à 4 chiffres.
	- Vous ne pourrez pas avancer à l'écran de réglage suivant tant que vous n'avez pas saisi le bon mot de passe.

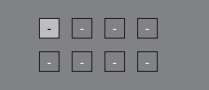

Appuyez sur  $\blacktriangleleft$  pour sélectionner le niveau de censure parentale pour les DVD vidéo, BD-ROM, et sélectionnez ensuite le code du pays. Appuyez sur **ENTER** après chaque sélection. *6*

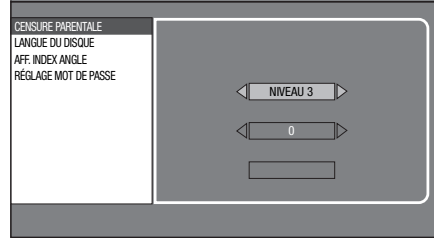

Appuyez sur **SETUP** ou **EXIT** pour quitter l'écran. *7*

## **RÉGLAGES AUDIO VIDÉO**

#### **FORMAT D'IMAGE TV**

Il est possible de régler le format de rapport d'écran du téléviseur raccordé et de modifier la sortie vidéo. Si vous changez de téléviseur (lorsque vous en achetez un nouveau, par exemple) et que le format de rapport d'écran du téléviseur raccordé est différent, il sera nécessaire de modifier le réglage « FORMAT D'IMAGE TV ».

#### **Élément**

LARGE 16:9 : Sélectionnez cette option lors du raccordement d'un téléviseur avec un format de rapport d'écran de 16:9. NORMAL 4:3 : Sélectionnez cette option lors du raccordement d'un téléviseur avec un format de rapport d'écran de 4:3.

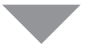

#### **<Si vous sélectionnez NORMAL 4:3>**

#### **Élément**

- LETTER BOX : Si vous raccorderz un téléviseur avec un format de rapport d'écran de 4:3 et lisez un DVD avec une vidéo 16:9, la vidéo sera lue avec des bandes noires en haut et en bas de l'écran tout en préservant le rapport de 16:9.
- PANORAMIQUE : Si vous raccorderz un téléviseur avec un format de rapport d'écran de 4:3 et lisez un DVD avec une vidéo 16:9, la vidéo sera lue avec les côtés gauche et droit de l'image coupés afin d'afficher un format de rapport d'écran de 4:3. (Cette fonction est opérationnelle si le disque indique 4:3PS.)

#### **SORTIE VIDÉO YUV**

Ce réglage permet de sélectionner la résolution de la sortie vidéo composantes.

Certains téléviseurs ne sont pas entièrement compatibles avec le lecteur de disques Blu-ray, ce qui peut entraîner une déformation de l'image. Le cas échéant, appuyez sur **COMPONENT RESET** de la télécommande pendant cinq secondes. La sortie vidéo composantes sera réinitialisée à 480i (valeur préréglée en usine).

#### **Élément**

1080i, 720p, 480p, 480i

#### *ATTENTION*

La sortie HDMI et la sortie Vidéo composantes ne peuvent pas être utilisées simultanément. •

#### **SORTIE VIDÉO HDMI**

Ce réglage permet de sélectionner la résolution de la sortie vidéo HDMI.

#### **Élément**

AUTO, 1080p, 1080i, 720p, 480p

#### **ATTENTION**

La sortie HDMI et la sortie Vidéo composantes ne peuvent pas être utilisées simultanément. •

#### **REMARQUE**

Lorsque le lecteur BD est raccordé à un téléviseur compatible • 1080p 24Hz et que SORTIE VIDÉO HDMI est réglé sur AUTO, la résolution 1080p 24Hz sera automatiquement affichée lorsque des disques compatibles sont lus.

À ce moment précis, il n'y a pas de sortie des connecteurs COMPONENT VIDEO OUT et du connecteur de sortie VIDEO.

#### **DÉTECTION AUTO HDMI**

Cette fonction permet de passer automatiquement sur la sortie vidéo HDMI lorsque le lecteur détecte un téléviseur raccordé avec un câble HDMI.

#### **Élément**

OUI, NON

#### **AUDIO SECONDAIRE**

Permt de passer entre le clic émis par le menu et l'audio avec l'image secondaire en mode Image dans l'image pour un BD vidéo.

Sélectionnez « ARRÊT » lorsque vous regardez des BD vidéo de qualité supérieure. •

#### **Élément**

MARCHE, ARRÉT

#### **SORTIE AUDIO**

Vous pouvez régler SORTIE AUDIO lorsque vous raccordez le lecteur à un appareil SURROUND.

#### Ce réglage permet de sélectionner la sortie audio raccordée à l'appareil SURROUND. *1*

#### **Élément**

- SORTIE HDMI : Sélectionnez cette option lorsque vous raccordez le lecteur par la prise HDMI OUT.
- SORTIE NUMÉRIQUE : Sélectionnez cette option lorsque vous raccordez le lecteur par la prise DIGITAL AUDIO OUT (OPTICAL).

SORTIE AUDIO 2ch : Sélectionnez cette option lorsque vous n'utilisez pas d'appareil audio SURROUND.

#### Vous pouvez régler le mode de sortie audio pour chaque prise de sortie. *2*

Ce réglage permet de régler le mode de sortie audio pour la 1 prise HDMI OUT lors de la sélection de **SORTIE HDMI**.

#### **REMARQUE**

Lorsque l'audio secondaire est placé sur « MARCHE », PCM est automatiquement sélectionné comme mode de sortie audio. •

#### **Élément**

- BITSTREAM : PCM (SURROUND) : • Sélectionnez cette option lorsque vous raccordez • Sélectionnez cette option lorsque vous raccordez le lecteur à un appareil HDMI équipé d'un décodeur intégré pour DOLBY DIGITAL, etc. • Placez cette option sur BITSTREAM pour que chaque signal audio soit émis par BITSTREAM. le lecteur à un appareil HDMI multi-canal. Placez cette option sur PCM (SURROUND) pour obtenir un mode de sortie PCM LINÉAIRE en décodant les signaux audio enregistrés dans chaque mode de sortie audio tel que DOLBY DIGITAL, DTS. •
- Ce réglage permet de régler le mode de sortie audio pour DIGITAL AUDIO OUT (prise OPTICAL) lors de la sélection de **SORTIE NUMÉRIQUE**.  $(2)$

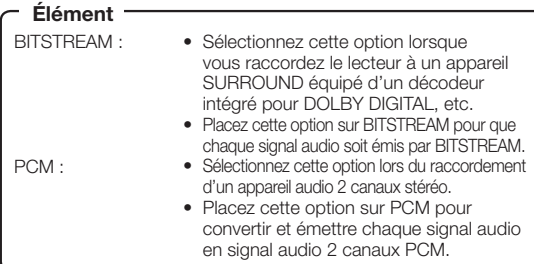

#### **REMARQUE**

•

Voir page 37 pour en savoir plus sur la sortie des formats audio de la dernière génération.

 $\boldsymbol{\Theta}$ 

#### **CONTRÔLE DE PLAGE**

Ce réglage vous permet d'ajuster la plage entre les niveaux sonores minimal et maximal (plage dynamique) pour une lecture à volume moyen. À utiliser lorsque les dialogues sont difficiles à entendre.

#### **Élément**

- NORMAL : La plage est lue comme la plage de sortie audio originale enregistrée.
- DÉCALAGE\* : Lorsque le son Dolby Digital est lu, la plage dynamique de l'audio est ajustée de sorte que les portions du dialogue peuvent être facilement entendues. (Si le son est déformé, réglez sur « NORMAL ».)
- AUTO : Lorsque vous lisez le son au format Dolby TrueHD, la plage dynamique est automatiquement ajustée.

Diminuez le volume sonore avant le réglage. Le cas contraire, les enceintes peuvent émettre un son puissant ou une sortie excessive peut être appliquée aux enceintes. \*

## **DÉMARRAGE RAPIDE**

Ce réglage vous permet d'activer ou désactiver la fonction DÉMARRAGE RAPIDE.

Lorsque la fonction DÉMARRAGE RAPIDE est activée :

- Le temps de démarrage du lecteur est raccourci lors de la reprise de lecture à partir de la veille.
- Mais la consommation électrique augmente. •

OUI, NON **Élément**

## **EXTINCTION AUTO**

Avec ce réglage, le lecteur se met automatiquement hors tension si la lecture est arrêtée pendant environ 10 minutes.

**Élément**

## OUI, NON

## **AQUOS LINK**

Il est possible de régler le lecteur afin qu'il reçoive le signal de contrôle de la commande à distance AQUOS LINK par le câble HDMI.

#### **Élément**

OUI, NON

#### **REMARQUE**

Pour plus d'informations, reportez-vous au mode d'emploi du téléviseur. •

## **RÉGLAGES DE LECTURE**

#### **CENSURE PARENTALE**

Il est possible de régler la censure parentale en fonction du contenu du disque. Les niveaux de censure parentale disponibles sont indiqués ci-dessous.

Le mot de passe numérique à 4 chiffres doit être saisi avant de définir les niveaux de censure parentale et le code du pays. Les niveaux de censure parentale et le code du pays ne peuvent pas être définis si aucun mot de passe n'a été créé ou saisi.

#### **Élément (Pour les DVD vidéo)**

8 et ARRÊT : Tous les DVD vidéo peuvent être lus. 1 à 7 : Interdit la lecture des DVD-vidéo sur lesquels sont enregistrés les classements correspondants.

#### **Élément (Pour les BD-ROM)**

NON LIMITÉ : Tous les BD vidéo peuvent être lus. 0 à 99 ans : Interdit la lecture des BD vidéo sur lesquels sont enregistrés les classements correspondants.

#### **Élément (CODE PAYS)**

Permet de régler le code du pays. Consultez la liste des codes de pays (page 37) car les classements diffèrent selon le pays.

#### **REMARQUE**

Reportez-vous à « Opération de base pour les RÉGLAGES DE LECTURE » à la page 34 pour en savoir plus. •

#### **LANGUE DU DISQUE (LANGUE DE PRIORITÉ DU DISQUE)**

Ce réglage vous permet de sélectionner la langue des soustitres, de la piste audio et des menus affichés à l'écran.

#### **Élément (SS-TITRE)**

Reportez-vous à la liste des codes de langue. (Page 37)

#### **Élément (AUDIO)**

Reportez-vous à la liste des codes de langue. (Page 37)

#### **Élément (MENU)**

Reportez-vous à la liste des codes de langue. (Page 37)

#### **AFF. INDEX ANGLE**

Avec ce réglage, il est possible d'activer ou de désactiver l'affichage de l'index d'angle lors de la lecture d'un DVD vidéo enregistré sous plusieurs angles de prise de vue. (L'index d'angle est affiché dans le coin inférieur droit de l'écran.)

#### **Élément**

OUI, NON

#### **RÉGLAGE MOT DE PASSE**

Ce réglage vous permet de définir le mot de passe afin de régler ou modifier le niveau de censure parentale.

#### **Élément**

OUI : Saisissez le numéro à 4 chiffres. NON

#### **REMARQUE**

- Si vous avez oublié votre mot de passe, vous pouvez réinitialiser le mot de passe actuel dans RÉINITIALISATION SYS de RÉGLAGES. (Voir page 37.)
- Vous pouvez également régler le nouveau mot de passe, au besoin. •

## **AFF. FRONTAL/LED**

Si vous trouvez que les voyants du lecteur sont trop vifs lorsque vous regardez des films, il est possible de les éteindre à l'exception du voyant ON (sous tension). **Élément**  $\overbrace{\phantom{xxxxx}}$  **Elément** 

MARCHE, ARRÉT

## **VERSION**

Lorsque vous sélectionnez « VERSION », la version du logiciel système s'affiche.

### **Liste des codes de pays**

ÉTATS-UNIS / CANADA / JAPON / ALLEMAGNE / FRANCE / ROYAME-UNI / ITALIE / ESPAGNE / SUISSE / SUÈDE / HOLLANDE / NORVÈGE / DANEMARK / FINLANDE / BELGIQUE / HONG KONG / SINGAPOUR / THAÏLANDE / MALAISIE / INDONÉSIE / TAIWAN / PHILIPPINE / AUSTRALIE / RUSSIE / CHINE

### **Liste des codes de langue**

**AA** Afar / **AB** Abkhaze / **AF** Afrikaans / **AM** Amharique / **AR** Arabe / **AS** Assamais / **AY** Aymara / **AZ** Azerbaïdjanais / **BA** Bashkir / **BE** Biélorusse / **BG** Bulgare / **BH** Bihari / **BI** Bichelamar / **BN** Bengali, Bangla / **BO** Tibétain / **BR** Breton / **CA** Catalan / **CO** Corse / **CS** Tchèque / **CY** Gallois / **DA** Danois / **DE** Allemand / **DZ** Dzongkha / **EL** Grec / **EN** Anglais / **EO** Esperanto / **ES** Espagnol / **ET** Estonien / **EU** Basque / **FA** Perse / **FI** Finnois / **FJ** Fidjien / **FO** Féroïen / **FR** Français / **FY** Frison / **GA** Irlandai / **GD** Gaélique écossais / **GL** Galicien / **GN** Guarani / **GU** Gujarati / **HA** Haoussa / **HI** Hindi / **HR** Croate / **HU** Hongrois / **HY** Arménien / **IA** Interlingua / **IE** Interlingue / **IK** Inupiak / **IN** Indonésien / **IS** Islandais / **IT** Italien / **IW** Hébreu / **JA** Japonais / **JI** Yiddish / **JW** Javanais / **KA** Georgien / **KK** Kazakh / **KL** Groenlandais / **KM** Cambodgien / **KN** Kannada / **KO** Coréen / **KS** Kashmiri / **KU** Kurde / **KY** Kirghiz / **LA** Latin / **LN** Lingala / **LO** Laotien / **LT** Lituanien / **LV** Lette, Letton / **MG** Malgache / **MI** Maori / **MK** Macédonien / **ML** Malayalam / **MN** Mongol / **MO** Moldave / **MR** Marathi / **MS** Malais / **MT** Maltais / **MY** Birman / **NA** Nauruan / **NE** Népalais / **NL** Néerlandais / **NO** Norvégien / **OC** Occitan / **OM** Afan (Oromo) / **OR** Oriya / **PA** Panjabi / **PL** Polonais / **PS** Pashto, Pushto / **PT** Portugais / **QU** Quechua / **RM** Rhéto-roman / **RN** Kirundi / **RO** Roumain / **RU** Russe / **RW** Kinyarwanda / **SA** Sanscrit / **SD** Sindhi / **SG** Sangho / **SH** Serbo-Croate / **SI** Cingalais / **SK** Slovaque / **SL** Slovène / **SM** Samoan / **SN** Shona / **SO** Somali / **SQ** Albanien / **SR** Serbe / **SS** Siswat / **ST** Sesotho / **SU** Sundanais / **SV** Suédois /**SW** Swahili / **TA** Tamoul / **TE** Télougu / **TG** Tadjik / **TH** Thaï / **TI** Tigrinya / **TK** Turkmène / **TL** Tagalog / **TN** Setswana / **TO** Tonguien / **TR** Turc / **TS** Tsonga / **TT** Tatar / **TW** Twi / **UK** Ukrainien / **UR** Ourdou / **UZ** Ouzbek / **VI** Vietnamien / **VO** Volapük / **WO** Wolof / **XH** Xhosa / **YO** Yoruba / **ZH** Chinois / **ZU** Zoulou

## **À propos de la sortie des formats audio de la dernière génération**

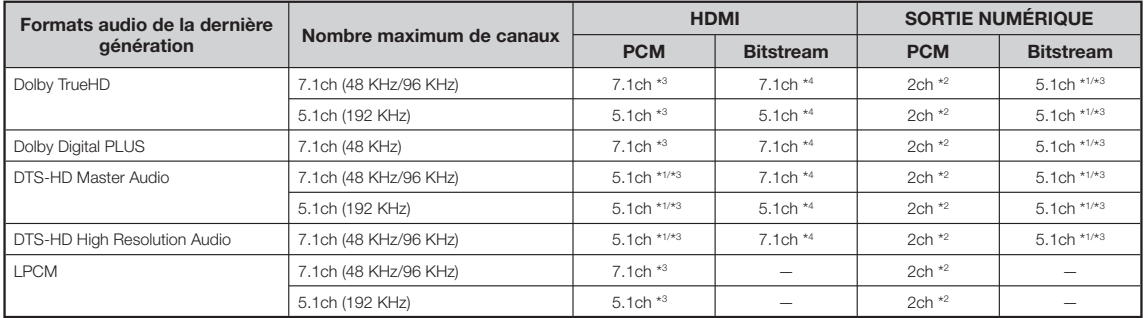

Flux principal uniquement \*1

\*<sup>2</sup> Remixé

Lorsque AUDIO SECONDAIRE est placé sur « MARCHE », le signal audio est émis sous 48 KHz. \*3

Lorsque AUDIO SECONDAIRE est placé sur « MARCHE », le signal audio est émis sous PCM. \*4

## **RÉINITIALISATION SYS**

Vous pouvez réinitialiser tous les réglages aux valeurs préréglées d'usine, à l'exception du mot de passe.

RÉINITIALISER, NE PAS RÉINIT.

 $\boldsymbol{\Theta}$ 

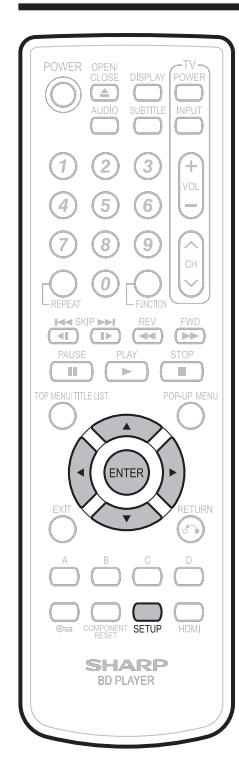

## **GESTION CLÉ USB**

Les instructions suivantes expliquent comment supprimer des données telles que les données du Virtual Package copiées sur un périphérique mémoire USB.

#### **ATTENTION**

- Ne retirez pas le périphérique mémoire USB ni ne débranchez le cordon d'alimentation pendant la suppression des données. •
- Insérez le périphérique mémoire USB dans la prise BD STORAGE/ SERVICE à l'arrière du lecteur. *1*
- Appuyez sur **SETUP** pour afficher l'écran MENU DE CONFIGURATION. *2*
- Appuyez sur **A//**/<br>
<del>√</del> pour sélectionner « RÉGLAGES » et appuyez ensuite sur **ENTER**. *3*
- Appuyez sur ▲/▼ pour sélectionner « GESTION CLÉ USB » et appuyez ensuite sur **ENTER**. *4*

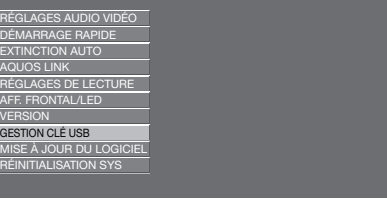

- « PAS DE CLÉ USB ! » s'affiche si aucune clé USB n'est insérée.
- Appuyez sur  $\triangle$ / $\nabla$  pour sélectionner « EFFACER » ou « FORMATER », et appuyez ensuite sur **ENTER**. *5*

EFFACER : Efface uniquement les données des BD vidéo.

FORMATER : Efface tous les contenus.

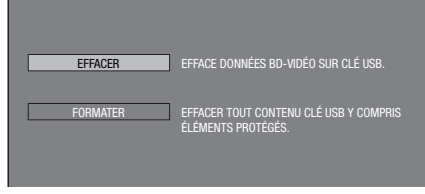

#### **REMARQUE**

Les données enregistrées sur la mémoire interne • du lecteur (scores de jeu, ect.) sont également effacées.

Appuyez sur </a> </a> pour sélectionner « OUI », et appuyez ensuite sur **ENTER**. *6*

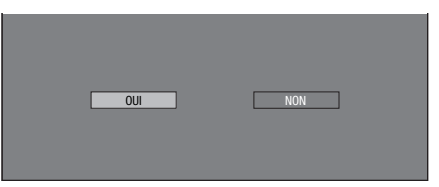

Démarrez l'opération. L'écran de l'opération actuelle s'affiche.

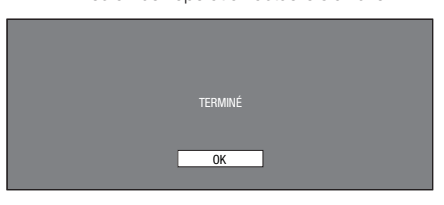

Appuyez sur **ENTER**. *8*

*<sup>7</sup>* •

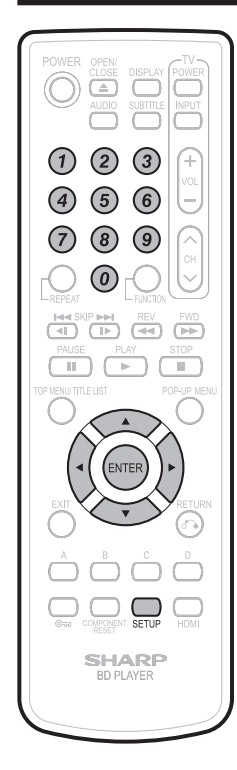

•

*1*

#### **MISE À JOUR DU LOGICIEL** Cette fonction permet de mettre à jour le logiciel en insérant un périphérique mémoire USB avec le fichier de mise à jour dans la prise BD STORAGE/SERVICE de ce lecteur. **Pour savoir comment obtenir le fichier de mise à jour du logiciel, composez le 1-800- BE-SHARP. (b) ATTENTION** -Ne retirez pas le périphérique mémoire USB ni ne débranchez le cordon d'alimentation pendant la mise à jour du logiciel. Insérez le périphérique mémoire USB contenant le fichier de mise à jour dans la prise BD STORAGE/ SERVICE à l'arrière du lecteur. Appuyez sur **SETUP** pour afficher l'écran MENU DE CONFIGURATION. Appuyez sur **A/V/**I pour sélectionner « RÉGLAGES » et appuyez ensuite sur **ENTER**. Appuyez sur ▲/▼ pour sélectionner « MISE À JOUR DU LOGICIEL » et appuyez ensuite sur **ENTER**. Si vous avez déjà réglé le mot de • passe, allez à l'étape 6. RÉGLAGES AUDIO VIDÉO DÉMARRAGE RAPIDE **EXTINCTION AUTO** AQUOS LINK RÉGLAGES DE LECTURE AFF. FRONTAL/LED **VERSION** ESTION CLÉ USB MISE À JOUR DU LOGICIEL RÉINITIALISATION SYS Saisissez le numéro à 4 chiffres au moyen des touches 0-9. ENTRER 4 CHIFFRES. Appuyez sur **ENTER** pour lancer la vérification des données dans le *2 3 4 5 6* « VÉRIFICATION » clignote pendant la vérification des données. sur **ENTER**. USB. OK **OK** *7*

périphérique mémoire USB. INSÉREZ LE PÉRIPHÉRIQUE MÉMOIRE USB CONTENANT LE FICHIER DE MISE À JOUR DU LOGICIEL.  $\overline{\alpha}$ 

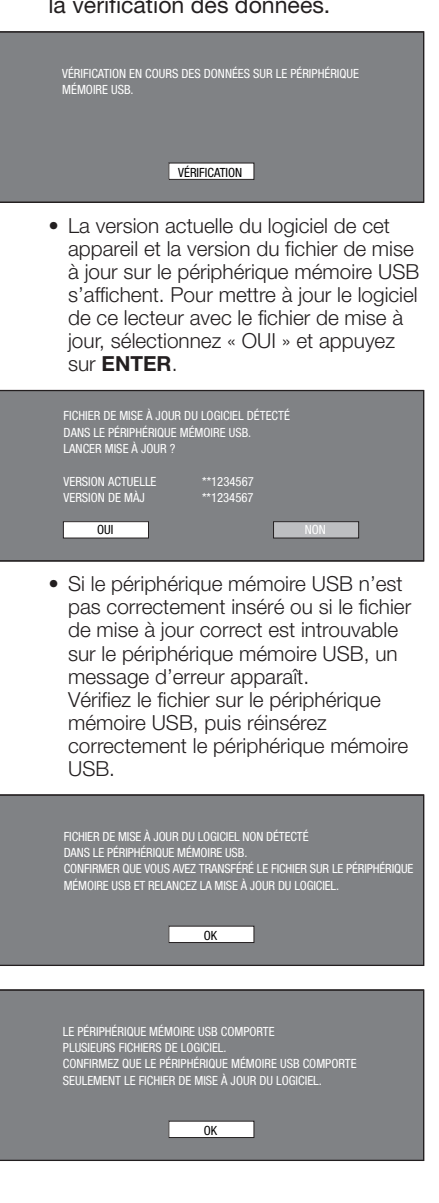

**Réglages**  $\boldsymbol{\Theta}$ 

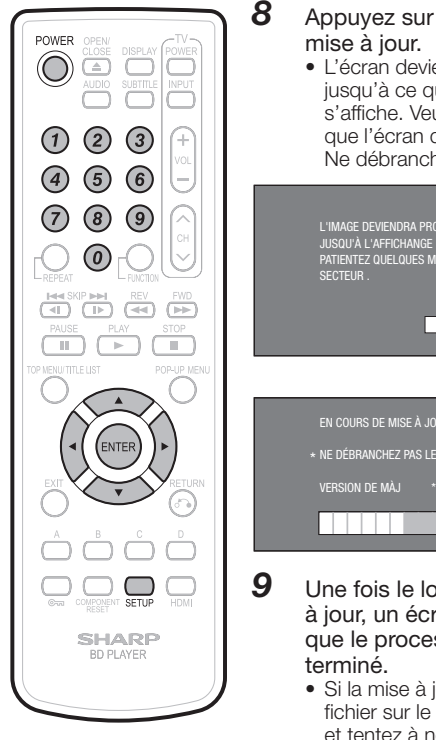

#### Appuyez sur **ENTER** pour lancer la L'écran devient noir pendant un instant • jusqu'à ce que l'écran de mise à jour s'affiche. Veuillez patienter jusqu'à ce que l'écran de mise à jour apparaisse. Ne débranchez pas le cordon secteur.

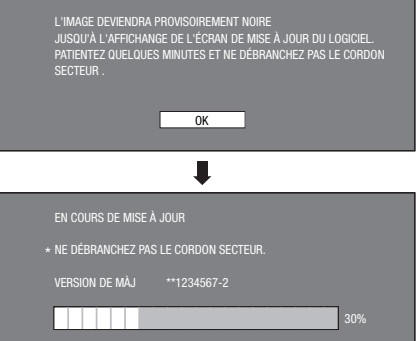

- Une fois le logiciel correctement mis à jour, un écran apparaît indiquant que le processus de mise à jour est
	- Si la mise à jour a échoué, vérifiez le fichier sur le périphérique mémoire USB et tentez à nouveau la mise à jour du logiciel.
- 10 Appuyez sur POWER pour éteindre le lecteur.
- 11 Retirez le périphérique mémoire USB.

# **Guide de dépannage**

Les problèmes suivants n'indiquent pas toujours un défaut ou un dysfonctionnement du lecteur. Consultez les problèmes et la liste des solutions possibles ci-dessous avant d'appeler le SAV.

#### **Impossible de mettre le lecteur sous tension.**

- La fiche du cordon d'alimentation est-elle fermement enfoncée dans la prise secteur ?
- Avec la fiche du cordon d'alimentation enfoncée dans une prise secteur, maintenez enfoncée **POWER** (alimentation) sur le lecteur jusqu'à ce que « » apparaisse sur l'afficheur du panneau avant. Puis, une fois le voyant STANDBY (veille) allumé, mettez le lecteur sous tension. (Page 42)
- Appuyez sur **POWER** après que le voyant STANDBY (veille) s'allume.

#### **Le disque est automatiquement éjecté après la fermeture du plateau de disque.**

- Assurez-vous que le disque est inséré correctement (bien •
- aligné sur le plateau de disque et face imprimée vers le haut). • Retirez le disque et nettoyez-le.
- Assurez-vous que le code régional sur le disque correspond à celui du lecteur.
- Assurez-vous que le disque est lisible sur ce lecteur. •

#### **Aucune image.**

- Assurez-vous que les câbles sont correctement branchés. •
- Assurez-vous que l'entrée sélectionnée sur le téléviseur ou l'ampli AV raccordé au lecteur est correcte. •
- Retirez le disque et nettoyez-le.
- Assurez-vous que le code régional sur le disque correspond à celui du lecteur. •
- Il n'y a pas d'image sur la sortie HDMI.
- − Les réglages sont-ils corrects ? Vérifiez les réglages. Il n'y a pas d'image sur la sortie vidéo composantes. •
- − Les réglages sont-ils corrects ? Vérifiez les réglages.

#### **Le lecteur ne peut pas lire le disque.**

- Retirez le disque et nettoyez-le.
- Assurez-vous que le disque est inséré correctement (bien aligné sur le plateau de disque et face imprimée vers le haut).
- Assurez-vous que le code régional sur le disque correspond à celui du lecteur.
- Attendez que la condensation à l'intérieur ou à proximité du lecteur disparaisse.
- Vérifiez que le disque est enregistré dans le standard TV compatible (PAL ou NTSC).
- Le lecteur ne peut pas lire une vidéo qui n'a pas été enregistrée normalement.
- Une lecture correcte peut s'avérer impossible en raison du statut d'enregistrement du disque, d'un disque rayé, déformé ou sali, de la condition du capteur laser ou de problèmes de compatibilité entre ce lecteur et le disque utilisé.
- La lecture d'un disque peut ne pas être possible lorsque la durée enregistrée est anormalement courte.
- Les disques BD-RE/R enregistrés dans un autre format que BDMV ne peuvent pas être lus.

#### **Les réglages ont été effacés.**

- Si le lecteur est débranché (ou une panne de courant survient) pendant plus d'une heure alors qu'il était allumé, les réglages peuvent être perdus. Veillez à éteindre le lecteur avant de débrancher le cordon d'alimentation.
- Lorsqu'il y a une panne de courant ou que le cordon d'alimentation est débranché de la prise secteur avec le lecteur allumé, tous les réglages reviennent aux valeurs préréglées en usine.

#### **L'alimentation du lecteur est coupée.**

• Est-ce que « EXTINCTION AUTO » se trouve sur « OUI » ? Lorsque « EXTINCTION AUTO » se trouve sur « OUI », l'alimentation est automatiquement coupée au bout de 10 minutes d'inactivité (pas de lecture).

#### **Aucun son n'est émis ou les images ne sont pas lues correctement.**

• Il se peut qu'aucun son ne soit émis ou que les images ne soient pas lues correctement pour certains disques sur lesquels est enregistré un contenu avec protection des droits d'auteur.

#### **L'écran se fixe et les touches d'opération ne fonctionnent pas.**

- Appuyez sur **STOP**, puis redémarrez la lecture.
- Éteignez, puis rallumez le lecteur. •
- Si le lecteur ne s'éteint pas, procédez à la réinitialisation. (Page 42) •
- Le disque est-il abîmé ou sali ? Vérifiez l'état du disque. Voir page 10 pour en savoir plus sur le nettoyage du disque.

#### **La télécommande ne fonctionne pas.**

- Réglez le lecteur et la télécommande sur le même code de commande à distance. (Page 21)
- Utilisez la télécommande dans son rayon d'action. •
- Remplacez les piles.

#### **Pas de son ou le son est déformé.**

- Si le volume du téléviseur ou de l'ampli est réglé au minimum, augmentez-le.
- Il n'y pas de son pendant le mode silencieux, la lecture au ralenti, l'avance rapide et le retour rapide.
- Le son DVD enregistré en DTS est émis uniquement de la prise DIGITAL AUDIO OUT. Branchez un ampli ou décodeur numérique compatible DTS sur la prise DIGITAL AUDIO OUT OPTICAL de ce lecteur.
- Vérifiez que le câble audio est correctement raccordé. •
- Vérifiez que les fiches du câble sont propres. •
- Retirez le disque et nettoyez-le.
- Le son peut ne pas être émis selon le statut d'enregistrement audio, par exemple lorsqu'un son autre qu'un signal audio ou un son non standard est enregistré comme contenu audio du disque.

#### **L'écran de lecture présentera des distorsions si un DVD vidéo est enregistré sur un magnétoscope ou lu par l'intermédiaire d'un magnétoscope.**

Ce lecteur se conforme à la protection contre la copie • analogique. Certains disques contiennent un signal empêchant la copie. Si vous essayez de lire un tel disque par l'intermédiaire d'un magnétoscope, ou de l'enregistrer sur un magnétoscope et de lire le signal, la protection contre la copie empêchera la lecture normale.

#### **Le téléviseur fonctionne mal.**

Certains téléviseurs dotés de fonction de commande à • distance sans fil peuvent mal fonctionner lorsque vous utilisez la télécommande de ce lecteur. Éloignez ce type de téléviseur du lecteur.

#### **Il y a du son, mais pas d'image.**

Le câble de raccordement pour la sortie vidéo est-il • correctement raccordé ?

#### **La vidéo grand écran apparaît étirée verticalement ou des bandes noires apparaissent en haut et en bas de l'écran.**

- Le réglage du « FORMAT D'IMAGE TV » correspond-il au téléviseur raccordé ? (Page 35)
- Si vous utilisez un téléviseur grand écran, « FORMAT D'IMAGE TV » se trouve-t-il sur « LARGE » ? (Page 35)

#### **Un bruit efficace (mosaïque) apparaît à l'écran.**

Des blocs dans les images peuvent être visibles sur • les scènes aux mouvements rapides en raison des caractéristiques de la technologie de compression des images numériques.

#### **La vidéo s'arrête.**

Le lecteur a-t-il été soumis à un choc ou un impact ? • L'utilisez-vous sur un emplacement instable ? Le lecteur s'arrête s'il ressent des chocs ou vibrations.

#### **Les pistes audio gauche et droit sont inversées ou le son n'est émis que d'un côté.**

Les câbles audio gauche et droit sont-ils intervertis ou un • câble est-il débranché ?

#### **Le disque n'est pas lu automatiquement.**

Avez-vous inséré un disque sans fonction de lecture • automatique ?

#### **Le lecteur chauffe pendant son utilisation.**

Pendant son utilisation, le coffret de la console peut • chauffer en fonction de l'environnement. Il ne s'agit pas d'un dysfonctionnement.

#### **Le lecteur produit un bruit sec au démarrage de la lecture ou à l'insertion d'un disque.**

Le lecteur peut produire quelquefois un bruit sec au • démarrage de la lecture s'il n'a pas été utilisé pendant longtemps. Ces bruits ne sont ne pas le signe d'un dysfonctionnement du lecteur, mais sont le reflet de conditions de fonctionnement normal.

#### **Impossible d'opérer le lecteur.**

Opérez-vous le lecteur dans la plage de température de • fonctionnement spécifiée ? (Page 45)

#### **L'indicateur STANDBY restera allumé.**

Lorsque vous débranchez le cordon d'alimentation de la • prise, l'indicateur STANDBY reste allumé pendant un court instant. C'est tout à fait normal et ne constitue pas un dysfonctionnement.

#### **REMARQUE Réinitialisation**

- 
- Si des interférences puissantes d'une source comme de l'électricité statique, un bruit externe puissant, un dysfonctionnement de la source d'alimentation ou de la tension en raison d'un orage affectent ce lecteur ou si une opération erronée est envoyée au lecteur, des erreurs, comme celle indiquant que le lecteur n'accepte pas l'opération, peuvent se produire. Maintenez enfoncée **POWER** sur le lecteur jusqu'à ce que « RESEE » apparaisse sur l'afficheur du panneau avant, lorsque le lecteur ne fonctionne pas correctement même après l'avoir éteint. Puis, une fois le voyant STANDBY (veille) allumé, mettez le lecteur sous tension. •
- Lorsque vous procédez à la réinitialisation avec le lecteur allumé, celui-ci s'éteindra. Rallumez-le. Le traitement du système peut demander quelques instants avant que le lecteur ne soit prêt à être utilisé. Pendant le traitement du système, le voyant de mode BD/DVD/CD sur l'afficheur du panneau avant du lecteur clignote. Une fois terminé, le voyant cesse de clignoter puis s'allume normalement. Vous pouvez opérer le lecteur lorsque le voyant de mode BD/DVD/CD est allumé.
- Étant donné que tous les réglages en mémoire, notamment le réglage de la langue, sont également réinitialisés lorsque la réinitialisation est exécutée, il est nécessaire de les paramétrer à nouveau. •
- Si le problème persiste même après avoir procédé à la réinitialisation, débranchez le cordon d'alimentation et rebranchezle. Si cette dernière action ne résout pas le problème, contactez le SAV autorisé par SHARP le plus proche. •

## **Messages d'erreur à l'écran**

### **Messages relatifs au BD et DVD**

Les messages suivants apparaissent sur l'écran du téléviseur si le disque que vous essayez de lire n'est pas • adéquat ou si l'opération est incorrecte.

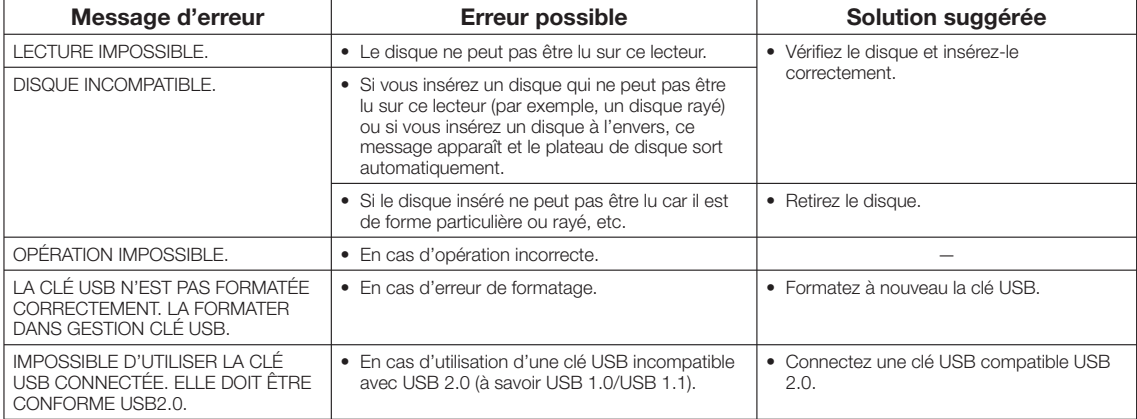

## **Glossaire**

## **Application BD-J**

Le format BD-ROM prend en charge JAVA pour les fonctions interactives. « BD-J » offre aux fournisseurs de contenu une fonctionnalité presque illimitée lors du processus de création de titres BD-ROM.

## **BDMV (page 7)**

BDMV (Blu-ray Disc Movie, BD-MV = Film sur disque Bluray, BD-MV) fait référence à un des formats d'application utilisés pour les BD-ROM, lequel correspond à une des spécifications Blu-ray Disc. BDMV est un format d'enregistrement équivalent au DVD vidéo pour la spécification DVD.

## **BD-R (page 7)**

Un disque BD-R (Blu-ray Disc Recordable = Disque Blu-ray enregistrable) est un disque Blu-ray enregistrable, inscriptible une seule fois. Les contenus pouvant être enregistrés et non réécrits, un BD-R convient à l'archivage de données ou au stockage et à la distribution de matériel vidéo.

## **BD-RE (page 7)**

Un disque BD-RE (Blu-ray Disc Rewritable = Disque Blu-ray Disc réinscriptible) est un disque Blu-ray enregistrable et réinscriptible.

## **BD-ROM**

Les BD-ROM (Blu-ray Disc Read-Only Memory = Disque Blu-ray à mémoire morte) sont des disques produits commercialement. Outre des films et des contenus vidéo traditionnels, ces disques comportent des fonctionnalités avancées, comme le contenu interactif, des opérations de menus via des menus contextuels, un choix de sous-titres et des diaporamas. Même si un BD-ROM peut contenir toute forme de données, la plupart des BD-ROM contiennent des films Haute Définition à lire sur des lecteur de disques Blu-ray.

## **Censure parentale (page 36)**

Sur certaines émissions numériques et disques BD/DVD vidéo, un niveau de contrôle pour le visionnement des disques est réglé d'après l'âge du spectateur. Avec ce lecteur, vous pouvez régler le niveau de contrôle pour visionner ces émissions et ces disques.

## **Code de commande à distance (page 21)**

Il s'agit d'un type de signal de commande à distance permettant d'opérer le lecteur. Il y a trois types de signaux de commande à distance : « N°1 de commande à distance » (RC-1), « N°2 de commande à distance » (RC-2) et « N°3 de commande à distance » (RC-3).

## **Code régional (page 7)**

Code identifiant une région géographique compatible pour un BD/DVD.

## **Disque Blu-ray (BD) (page 7)**

Format de disque conçu pour l'enregistrement et la lecture de vidéo HD (haute définition) pour la télévision haute définition (HDTV) etc., et pour le stockage de grande quantité de données. Un disque Blu-ray à simple couche peut stocker jusqu'à 25 Go de données et un disque Blu-ray à double couche jusqu'à 50 Go.

## **Dolby Digital**

Un système sonore développé par Dolby Laboratories Inc. recréant l'ambiance d'une salle de cinéma sur la sortie audio lorsque l'appareil est raccordé à un processeur ou un amplificateur Dolby Digital.

## **Dolby Digital Plus**

Un système sonore développé comme extension du Dolby Digital. Cette technologie de codage audio prend en charge le son surround 7.1 multicanaux.

## **Dolby TrueHD**

Le Dolby TrueHD consiste en une technologie de codage sans perte prenant en charge jusqu'à 8 canaux de son surround multicanaux pour les disques optiques de dernière génération. Le son restitué est fidèle à la source d'origine bit par bit.

## **DTS**

Il s'agit d'un système sonore numérique mis au point par DTS, Inc. et utilisé dans les cinémas. Ce système utilise 6 canaux audio offrant un positionnement de champ sonore précis et une acoustique réaliste. (En raccordant un décodeur DTS Digital Surround, vous pourrez également écouter un son DTS Digital Surround.)

## **DTS-HD High Resolution Audio**

DTS-HD High Resolution Audio est une nouvelle technologie mise au point pour le format de disque optique haute définition de la dernière génération.

### **DTS-HD Master Audio**

DTS-HD Master Audio est une technologie de compression audio sans perte mise au point pour le format de disque optique haute définition de la dernière génération.

## **DVD vidéo (pages 7, 24)**

Un format de disque contenant jusqu'à 8 heures d'images animées sur un disque de la taille d'un CD. Un DVD simple face simple couche peut stocker jusqu'à 4,7 Go de données ; un DVD simple face double couche 8,5 Go ; un DVD double face simple couche 9,4 Go et un DVD double face double couche 17 Go. Le format MPEG 2 a été adopté pour une compression des données vidéo efficace. Il s'agit d'une technologie à débit variable qui codifie les données selon le statut vidéo en vue de reproduire des images de qualité élevée. Les informations audio sont enregistrées dans un format multicanal comme le Dolby Digital, ce qui offre une présence sonore très réaliste.

## **DVD+/-R (pages 7, 26)**

Un disque DVD+/-R est un DVD enregistrable, inscriptible une seule fois. Les contenus pouvant être enregistrés et non réécrits, un DVD+/-R convient à l'archivage de données ou au stockage et à la distribution de matériel vidéo. Le DVD+/- R comprend deux formats d'enregistrement : le format VR et le format Vidéo. Les DVD créés au format Vidéo sont de même format que les DVD vidéo, alors que les disques créés au format VR (Video Recording) ont un contenu qui peut être programmé ou modifié.

## **DVD+/-RW (pages 7, 26)**

Un disque DVD+/-RW est un DVD enregistrable et réinscriptible. La fonction de réenregistrement rend possible l'édition. Le DVD+/-RW comprend deux formats d'enregistrement : le format VR et le format Vidéo. Les DVD créés au format Vidéo sont de même format que les DVD vidéo, alors que les disques créés au format VR (Video Recording) ont un contenu qui peut être programmé ou modifié.

## **Format entrelacé**

Le format entrelacé qui affiche une ligne sur deux de l'image comme un « champ » unique est la méthode standard d'affichage des images sur un téléviseur. Le champ pair affiche les lignes paires d'une image tandis que le champ impair affiche les lignes impaires.

## **Format progressif**

Comparé au format entrelacé qui affiche alternativement une ligne sur deux d'une image (champ) pour créer une trame, le format progressif affiche toute l'image en une seule fois comme une trame unique. Ceci signifie qu'alors que le format entrelacé peut afficher 30 trames (60 champs) en une seconde, le format progressif peut afficher 60 trames en une seconde. La qualité globale de l'image augmente et les images fixes, le texte et les lignes horizontales apparaissent plus nettes.

## **HDMI (page 15)**

HDMI (High-Definition Multimedia Interface = Interface multimédia haute définition) est une interface prenant en charge les signaux vidéo et audio sur une seule connexion numérique. La connexion HDMI transporte des signaux vidéo standard à haute définition et des signaux audio multicanaux vers des appareils audiovisuels, comme des téléviseurs équipés HDMI, sous une forme numérique sans dégradation.

## **JPEG (pages 7, 8, 31)**

JPEG (Joint Photographic Experts Group = Groupe d'experts photo en partenariat) est un format de compression de données d'images fixes utilisé dans la plupart des appareils photo numériques.

## **Letter Box (LB 4:3) (page 35)**

Un format d'écran avec des bandes noires en haut et en bas de l'image pour regarder un contenu grand écran (16:9) sur un téléviseur 4:3 raccordé.

## **Menu contextuel (page 25)**

Opération de menu avancée disponible sur les disques BD vidéo. Le menu contextuel apparaît lorsque vous appuyez sur **POP-UP MENU** pendant la lecture et peut être commandé pendant la lecture.

### **Menu de disque (page 25)**

Vous permet de sélectionner, entre autres, la langue des sous-titres ou le format audio à l'aide d'un menu intégré sur les disques BD/DVD vidéo.

### **Menu principal (page 24)**

Dans un BD/DVD vidéo, il s'agit du menu permettant de sélectionner, entre autres, le chapitre à lire ou la langue des sous-titres. Sur certains DVD vidéo, le menu principal peut être appelé « menu titre ».

### **MPEG-2**

MPEG-2 (Moving Picture Experts Group phase 2 = Groupe d'experts d'image animée, phase 2) est une des méthodes de compression des données vidéo, adoptée pour les DVD vidéo et les émissions numériques dans le monde entier. Certains disques Blu-ray utilisent également un MPEG-2 à débit binaire élevé.

## **Multiangle (pages 30, 32)**

Il s'agit d'une caractéristique des disques DVD et BD vidéo. Sur certains disques, la même scène est filmée d'angles différents et ils sont mémorisés sur un disque pour vous permettre de regarder le disque de chaque angle. (Cette fonction est disponible si le disque est enregistré avec plusieurs angles de prise de vue.)

### **Multiaudio**

Il s'agit d'une caractéristique des disques DVD et BD vidéo.

Cette fonction permet l'enregistrement de différentes pistes audio pour la même vidéo, afin d'améliorer votre expérience en changeant de piste audio. (Cette fonction est disponible si le disque est enregistré avec plusieurs pistes audio.)

## **Numéro de chapitre (pages 32, 33)**

Section d'un film ou d'un morceau musical plus petit qu'un titre. Un titre se compose de plusieurs chapitres. Certains disques peuvent comprendre un seul chapitre.

#### **Numéro de la durée**

Ceci indique la durée de lecture écoulée depuis le début d'un disque ou d'un titre. Il peut servir à trouver rapidement une scène précise. (Cette fonction peut être inopérante avec certains disques.)

### **Numéro de plage**

Ces numéros sont attribués aux plages enregistrées sur les CD audio. Ils permettent de repérer rapidement des plages précises.

### **Numéro de titre (pages 32, 33)**

Ces numéros sont enregistrés sur les disques DVD et Blu-ray. Lorsqu'un disque contient plusieurs films, ils sont numérotés en tant que titre 1, titre 2, etc.

## **Pan Scan (PS 4:3) (page 35)**

Un format d'écran coupant les côtés de l'image pour regarder un contenu grand écran (16:9) sur un téléviseur 4:3 raccordé.

### **Protection contre la copie**

Cette fonction empêche la copie. Il est impossible de copier des disques marqués d'un signal empêchant la copie par le détenteur du droit d'auteur.

### **Reprise de lecture (page 24)**

Si vous arrêtez la lecture en cours, le lecteur mémorise la position d'arrêt et cette fonction vous permet de reprendre la lecture à partir de ce point.

### **Saut (page 28)**

Vous permet de revenir au début du chapitre (ou plage) en cours de lecture ou de sauter au chapitre (ou plage) suivant.

### **Son PCM linéaire**

Le PCM linéaire est un format d'enregistrement des signaux utilisé pour les CD Audio et certains disques DVD et Bluray. Le son sur un CD audio est enregistré à 44,1 kHz avec 16 bits. (Le son est enregistré entre 48 kHz avec 16 bits et 96 kHz avec 24 bits sur les disques DVD vidéo et entre 48 kHz avec 16 bits et 192 kHz avec 24 bits sur les disques BD vidéo.)

### **Sous-titre (pages 29, 32, 33)**

Il s'agit des lignes de texte apparaissant au bas de l'écran traduisant ou transcrivant les dialogues. Ils sont enregistrés sur de nombreux disques DVD vidéo et BD vidéo.

### **x.v.Color**

x.v.Color reproduit une plus grande plage de couleurs qu'auparavant, affichant pratiquement toutes les couleurs que l'œil humain peut détecter.

## **Fiche technique**

## **Généralités**

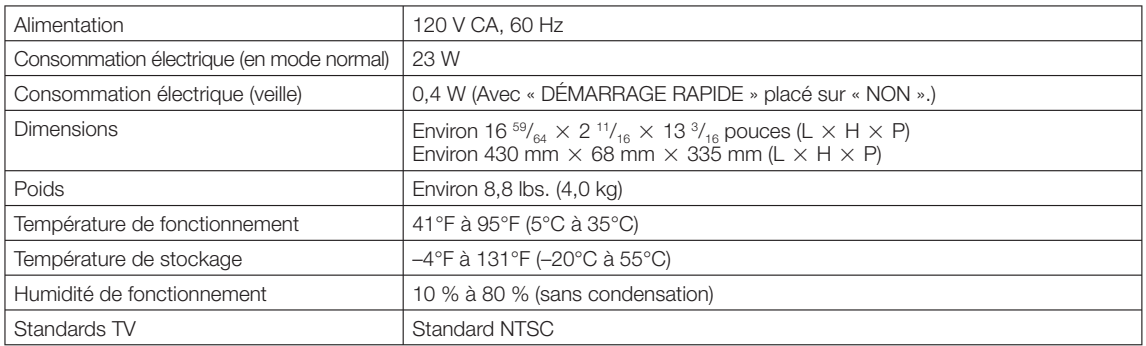

### **Lecture**

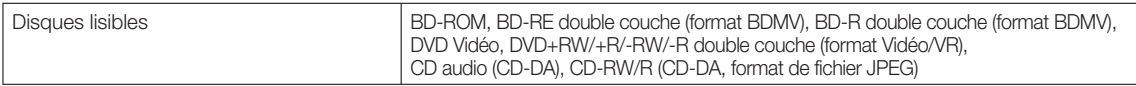

### **Entrée/Sortie**

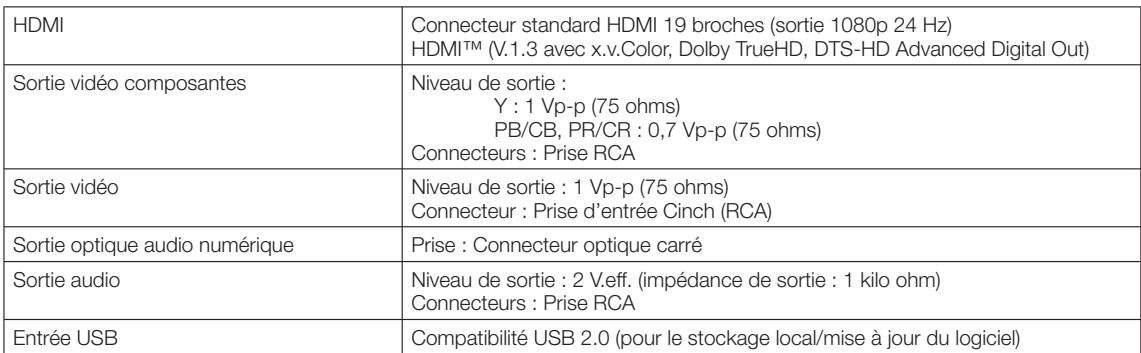

Les caractéristiques techniques sont susceptibles d'être modifiées sans préavis.

## **GARANTIE LIMITÉE**

Produits Électroniques grand public

SHARP

## Bravo! Vous venez de faire un excellent achat!

Sharp Électronique du Canada Ltée (ci-après nommée "Sharp") donne la garantie expresse suivante à l'acheteur initial du produit cidessous mentionné de Sharp, si le produit est emballé dans son contenant original et s'il est vendu et distribué au Canada par Sharp ou par un Détaillant autorisé Sharp.

.<br>Sharp garantit que ledit produit est, s'il est utilisé et entretenu normalement, exempt de défaut de fabrication. Si un défaut de fabrication est décelé durant la période de garantie stipulée, Sharp s'engage à réparer ou remplacer, selon son choix, le produit spécifié ci-dessous.

La garantie offerte par Sharp ne s'applique pas :

- (a) Aux appareils qui ont été l'obiet d'un emploi abusif, de négligence, d'un accident, d'une installation inadéquate ou d'une utilisation non appropriée, tel qu'il est mentionné dans le manuel du propriétaire;
- $(h)$ Aux produits Sharp altérés, modifiés, réglés ou réparés ailleurs qu'aux bureaux de Sharp, à un centre agréé de service Sharp ou à un Détaillant autorisé au service Sharp;
- Au dommages causé ou réparation requise à la suite de l'utilisation avec des articles non désignés ou approuvés par Sharp, y  $(c)$ compris, mais non limité aux rubans pour nettovage de tête et les nettovants chimiques:
- $(d)$ Au remplacement des accessoires, des pièces en verre, des articles consommables ou périphériques, devenu nécessaire à la suite d'une utilisation normale du produit, y compris, mais sans en être limité, aux écouteurs, les télécommandes, les adaptateurs c.a., les piles, la sonde de température, les pointes de lecture, les plateaux, les filtres, les courroies, rubans, papier ou autre;
- Aux défauts cosmétiques à la surface ou à l'extérieur de l'appareil, et qui sont causés par une usure normale;  $(e)$
- Aux dommages causés par des conditions extérieures et relatives à l'environnement, y compris, mais non limité à du liquide répandu, une tension de la ligne électrique ou de transmission trop élevée ou autre;
- Aux produits dont le numéro de série et de modèle ou le marquage CSA/cUL, ou les deux, ont été enlevés ou effacés;
- (h) Aux produits de consommation utilisés à des fins de location;
- Aux coûts d'installation, de configuration et (ou) de programmation.  $(i)$

Si un défaut de fabrication est décelé dans ce produit Sharp au cours de la période de la garantie. La réparation sous garantie est offerte à la condition que le produit Sharp soit livré accompagné de la preuve d'achat et une copie de cette GARANTIE LIMITÉE à un centre agréé de service Sharp ou à un Détaillant autorisé au service Sharp. La garantie de service à domicile peut être offerte, à la discrétion de Sharp, sur tous les téléviseurs Sharp dont l'écran est de 27 pouces ou plus et sur les fours micro-onde Sharp au-dessus de la cuisinière

La garantie ci-dessus constitue la seule garantie expresse accordée par Sharp. Aucun autre détaillant, aucun centre de service, leurs représentants ou employés, ne sont autorisé à prolonger la durée de la garantie, à fournir des garanties autres ou à transférer cette garantie au nom de Sharp. Dans la mesure où la loi en vigueur le permet. Sharp décline toute responsabilité pour les pertes ou les dommages directs ou indirects, pour les pertes ou les dommages imprévus et pour les pertes de profits indirectes résultant d'un défaut de fabrication du produit, y compris les dommages reliés à la perte de temps ou d'utilisation de ce produit Sharp. L'acheteur doit assumer les coûts de démontage, de réinstallation, de transport et d'assurance de l'appareil. La réparation des défectuosités, selon la manière et durant la période de temps ci-haut décrites, constitue l'exécution complète de toutes les obligations et les responsabilités de Sharp vis-àvis de l'acheteur en ce qui a trait au produit et constituera un acquittement complet pour toute réclamation, qu'elle soit basée sur le contrat, la négligence, la responsabilité stricte ou autre.

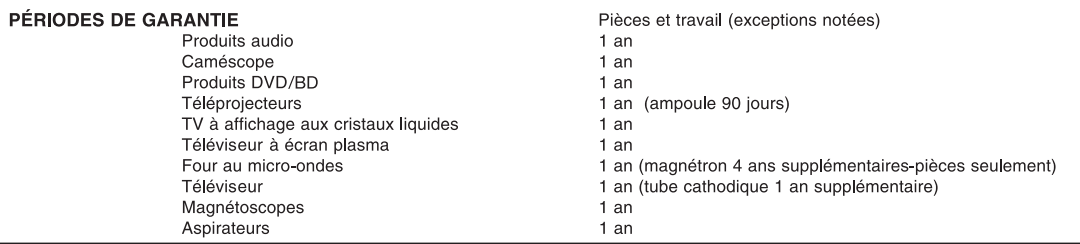

Pour obtenir le nom et l'adresse du Centre de service ou du Détaillant autorisé au service Sharp le plus près, veuillez écrire ou téléphoner à: SHARP ÉLECTRONIQUE DU CANADA LTÉE., 335 Britannia Road East, Mississauga, Ontario L4Z 1W9

Pour plus de renseignements sur cette garantie, sur des offres de garantie prolongée de Sharp, sur des produits de Sharp Canada, sur la vente d'accessoires, sur l'emplacement de détaillants ou de centres de service chez lé d taillant, veuillez composer le  $(905)$  568-7140. Visitez notre site web: www.sharp.ca

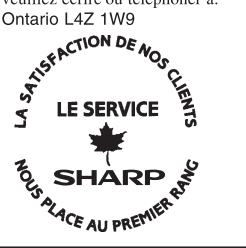

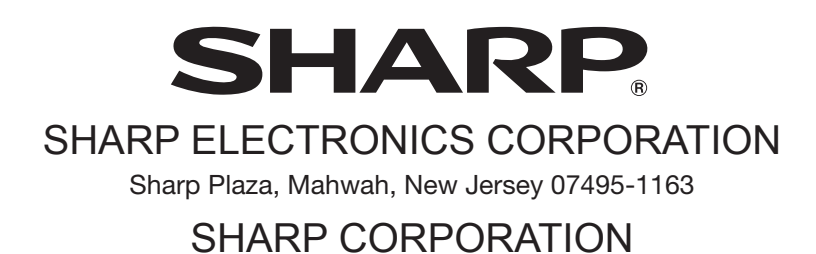

Printed in Malaysia Imprimé en Malaisie Impreso en Malasia TINS-D803WJQZ 08P07-MA-NG